Bedienungsanleitung

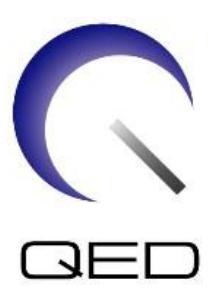

# Atlas-SPEEDER Kopf/Nacken

# Für Canon 1.5 T und 3.0T MRT-Systeme

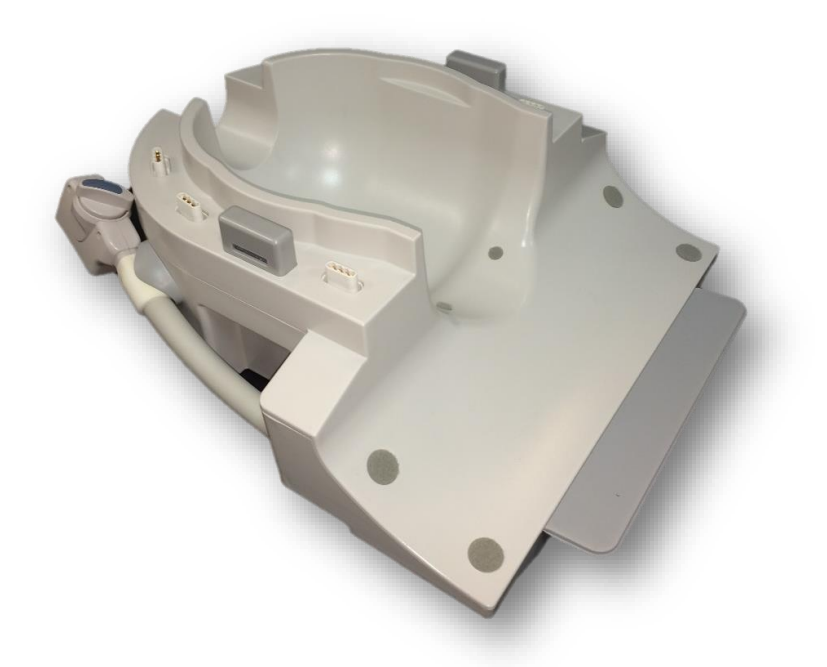

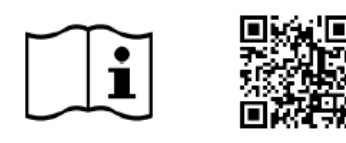

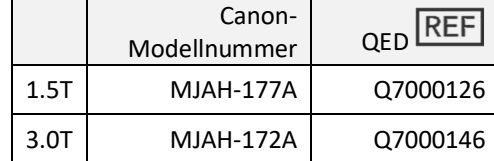

www.qualityelectrodynamics.com

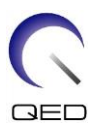

#### **Garantie und Haftung**

Die Verantwortung für die Wartung und Pflege des Produkts nach der Lieferung obliegt dem Kunden, der das Produkt erworben hat. Die folgenden Punkte sind – auch während der Garantiedauer – nicht in der Garantieleistung enthalten:

- Schäden oder Verluste aufgrund von Zweckentfremdung oder missbräuchlicher Verwendung.
- Schäden oder Verluste durch höhere Gewalt, wie z. B. Feuer, Erdbeben, Überschwemmung, Blitzeinschlag usw.
- Schäden oder Verluste aufgrund der Nichteinhaltung der angegebenen Bedingungen für dieses Gerät, zum Beispiel unzureichende Stromversorgung, unsachgemäße Installation oder inakzeptable Umgebungsbedingungen.
- Schäden aufgrund von Veränderungen oder Modifikationen, die an dem Produkt vorgenommen wurden.

In keinem Fall haftet QED für:

- Schäden, Verluste oder Probleme, die durch die Umstellung, Modifikation oder Reparatur durch Personal verursacht wurden, das nicht ausdrücklich von QED autorisiert wurde.
- Schäden oder Verluste, die durch Fahrlässigkeit oder Nichtbeachtung der in dieser Bedienungsanleitung enthaltenen Vorsichtsmaßnahmen und Gebrauchsanweisungen verursacht wurden.

#### **Transport- und Lagerbedingungen**

Dieses Gerät muss unter den folgenden Bedingungen transportiert und gelagert werden:

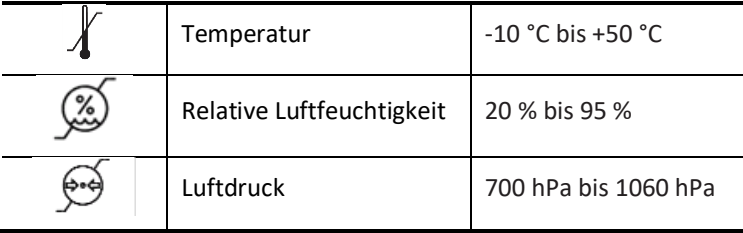

An der Verpackung sind Stoßindikatoren zur Überwachung des Transports angebracht. Wenn der Stoßindikator aktiviert wird, d. h. die Farbe im Glasrohr ist rot, wurde die Spule nicht mit der erforderlichen Sorgfalt behandelt. Ein aktivierter Stoßindikator weist jedoch nicht zwangsläufig auf eine Beschädigung der Spule hin.

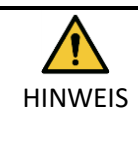

Wenn die Spulenverpackung Umgebungsbedingungen außerhalb der Transport- und Lagerbedingungen ausgesetzt ist, die Verpackung beschädigt ist, die Verpackung vor der Lieferung geöffnet wurde oder der Stoßindikator aktiviert wurde, müssen Sie vor der Verwendung eine Qualitätssicherungsprüfung durchführen. Bei bestandener QS-Prüfung kann die Spule normal verwendet werden.

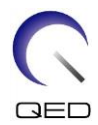

#### **US-amerikanisches Bundesgesetz**

**Hinweis:** Laut Bundesgesetz sind der Verkauf, Vertrieb und Gebrauch dieses Produkts nur für Ärzte oder auf Anweisung eines Arztes zulässig. Das Produkt ist laut Bundesgesetz auf klinische Studien für Indikationen beschränkt, die nicht in der Auflistung der Indikationen enthalten sind.

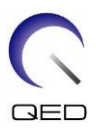

# <span id="page-3-0"></span>Über diese Anleitung

Diese Bedienungsanleitung enthält ausführliche Informationen zu den Sicherheitsvorkehrungen, der Bedienung und der Pflege der HF-Spule.

Zur sicheren und genauen Bedienung des Produkts lesen Sie diese Bedienungsanleitung sowie die Bedienungsanleitung und das Sicherheitshandbuch des MRT-Systems durch, bevor Sie das Produkt in Betrieb nehmen. Diese Bedienungsanleitung enthält keine Anweisungen oder Sicherheitsinformationen zu Geräten, die nicht von QED geliefert wurden, wie z. B. das MRT-System. Informationen zu Geräten, die nicht von QED geliefert wurden, erhalten Sie vom Hersteller des MRT-Systems.

Die Bedienungsanleitung ist online als PDF-Datei unter [www.qualityelectrodynamics.com](http://www.qualityelectrodynamics.com/) verfügbar. Um eine Papierkopie der Bedienungsanleitung anzufordern, senden Sie bitte eine E-Mail an [info@qualedyn.com](mailto:info@qualedyn.com) oder füllen Sie das Kontaktformular unte[r www.qualityelectrodynamics.com](http://www.qualityelectrodynamics.com/) aus.

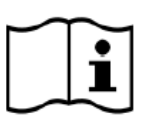

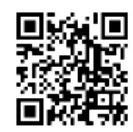

www.qualityelectrodynamics.com

#### <span id="page-3-1"></span>**Legende**

In dieser Bedienungsanleitung werden die folgenden Symbole verwendet, um auf Sicherheitshinweise und andere wichtige Anweisungen hinzuweisen. Nachfolgend werden die Signalwörter und ihre Bedeutung definiert.

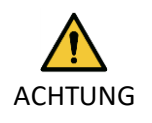

#### ACHTUNG

Es ist Vorsicht geboten, um eine gefährliche Situation zu vermeiden, die, wenn sie nicht vermieden wird, zu leichten oder mittelschweren Verletzungen führen kann.

INFORMATIONEN

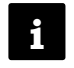

Hebt wichtige Details hervor oder gibt Hinweise zur Vermeidung von Fehlbedienungen oder anderen möglicherweise gefährlichen Situationen, die bei Nichtbeachtung zu Sachschäden führen können.

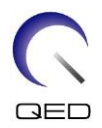

# <span id="page-4-0"></span>Inhaltsverzeichnis

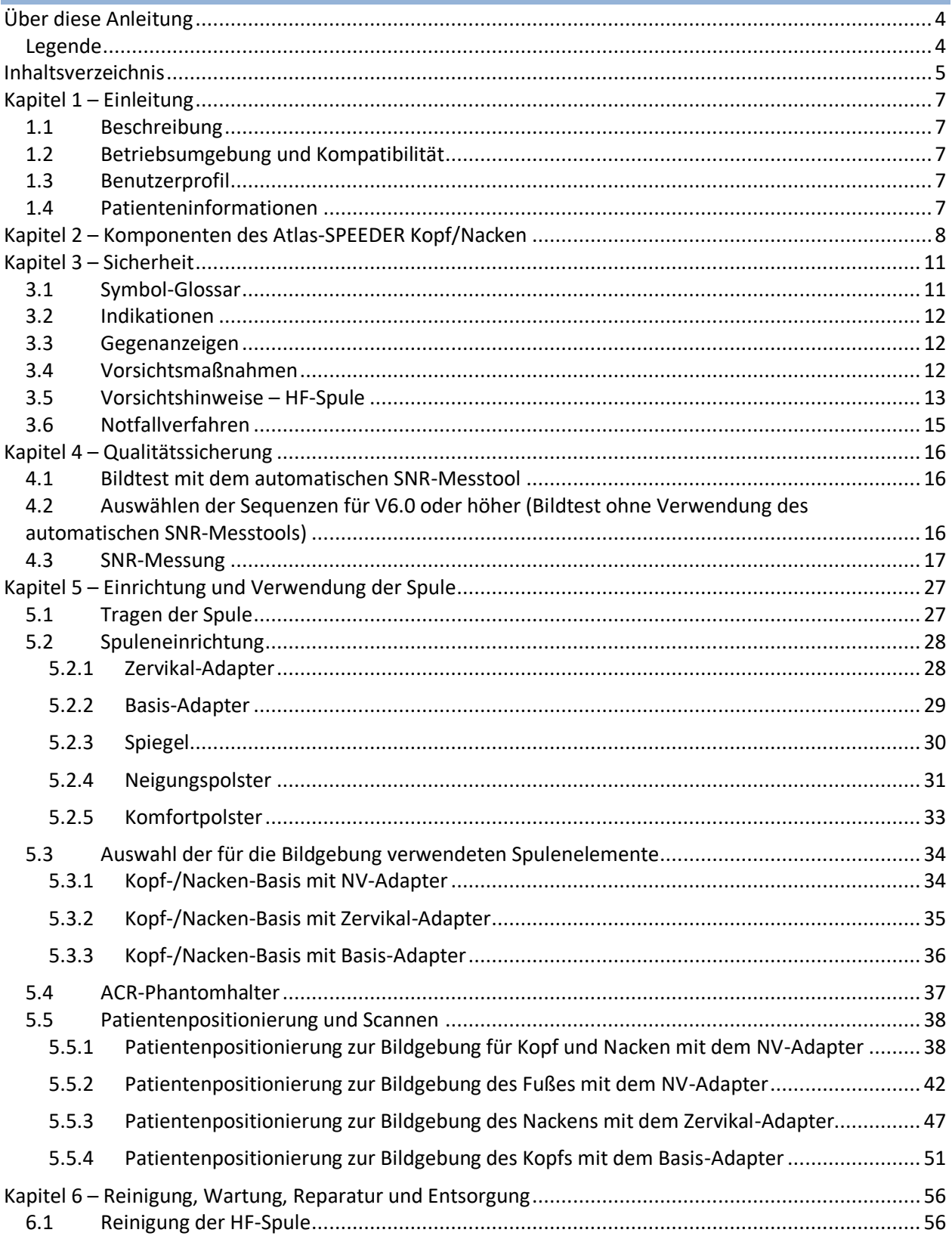

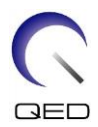

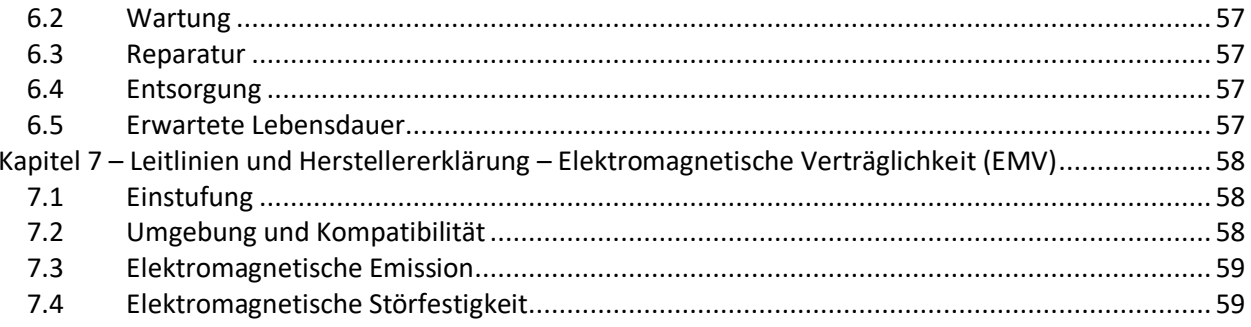

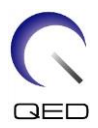

# <span id="page-6-0"></span>Kapitel 1 – Einleitung

#### <span id="page-6-1"></span>**1.1 Beschreibung**

HF-Spulen, die nur Empfänger sind, empfangen magnetische Resonanzsignale, die in Wasserstoffkernen (Protonen) im menschlichen Körper erzeugt werden. Die empfangenen Signale werden verstärkt und an das MRT-System übertragen, wo sie vom Computer zu tomographischen Bildern verarbeitet werden.

Der Atlas-SPEEDER Kopf/Nacken wird zur Untersuchung von Kopf, Nacken und Füße verwendet.

#### <span id="page-6-2"></span>**1.2 Betriebsumgebung und Kompatibilität**

Der Atlas-SPEEDER Kopf/Nacken ist für die Verwendung in Verbindung mit den folgenden Canon MRT-Systemen in einer spezialisierten Gesundheitseinrichtung vorgesehen:

- Vantage Titan 1.5T
- Vantage Orian 1.5T
- Vantage Fortian 1.5T
- Vantage Titan 3T
- Vantage Galan 3T

#### <span id="page-6-3"></span>**1.3 Benutzerprofil**

Bediener – Radiologische Technologen, Laboranten, Ärzte.

Benutzerschulung – Für die Verwendung dieser Spule ist keine spezielle Schulung erforderlich. Canon Medical Systems bietet jedoch einen umfassenden Schulungskurs für MRT-Systeme an, um Bediener in der korrekten Verwendung von MRT-Systemen zu unterweisen.

#### <span id="page-6-4"></span>**1.4 Patienteninformationen**

Alter, Gesundheitszustand, Krankheiten – Keine besonderen Beschränkungen. Verwenden Sie die Spule nicht für Neugeborene oder Kleinkinder.

Gewicht – maximal 255 kg (siehe die Bedienungsanleitung des MRT-Systems. Wenn das maximal zulässige Gewicht des Patienten für das System geringer als das für diese Spule ist, ist dem maximalen Gewicht für das System Vorrang zu geben).

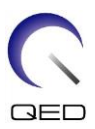

# <span id="page-7-0"></span>Kapitel 2 – Komponenten des Atlas-SPEEDER Kopf/Nacken

Der Atlas-SPEEDER Kopf/Nacken wird mit den unten dargestellten Teilen geliefert. Bei Erhalt vergewissern Sie sich bitte, dass alle Komponenten in der Lieferung enthalten sind. Bitte wenden Sie sich an Ihren Canon Medical Systems-Vertreter, um hier aufgeführtes Zubehör zu ersetzen oder nachzuliefern.

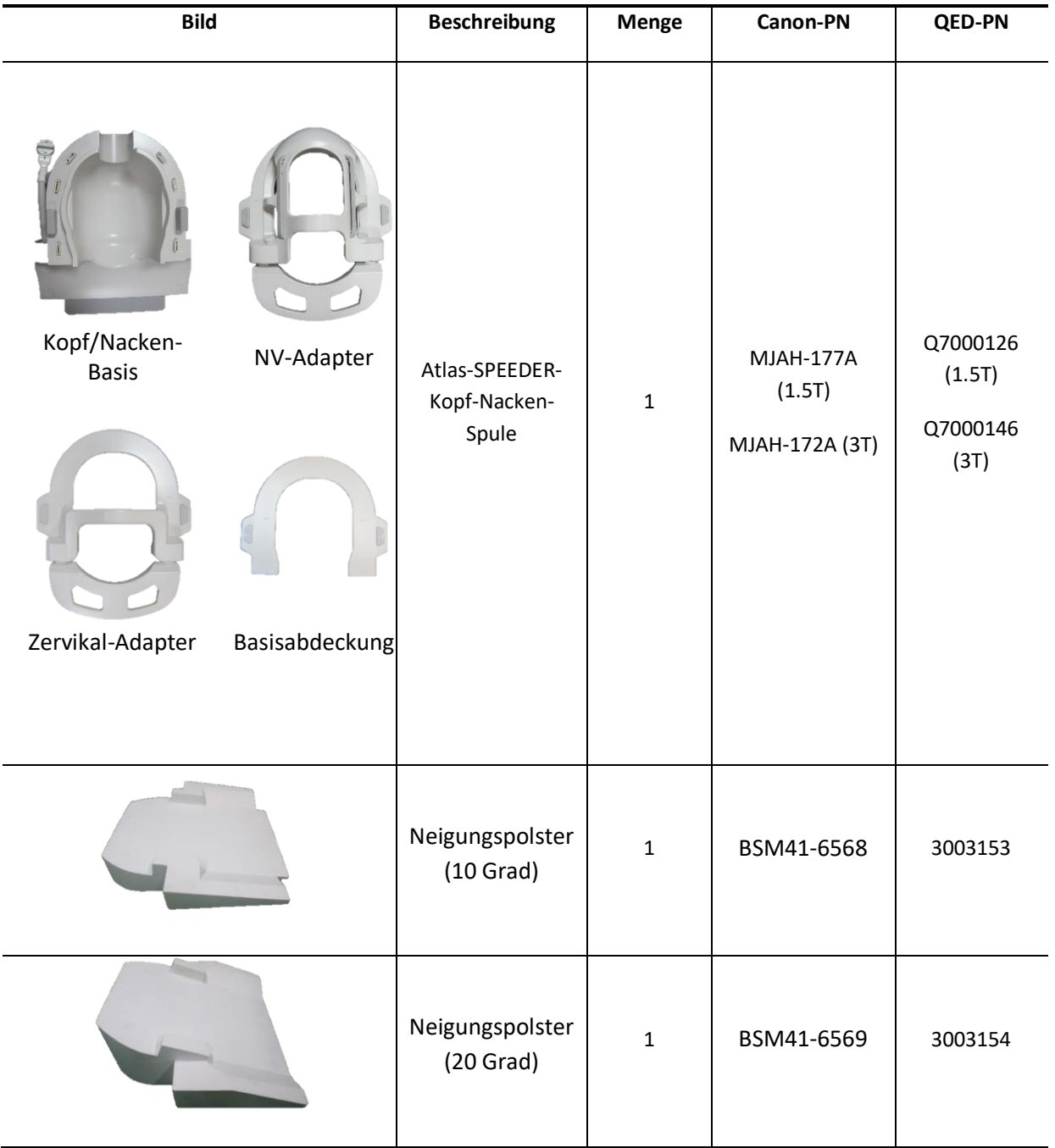

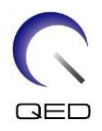

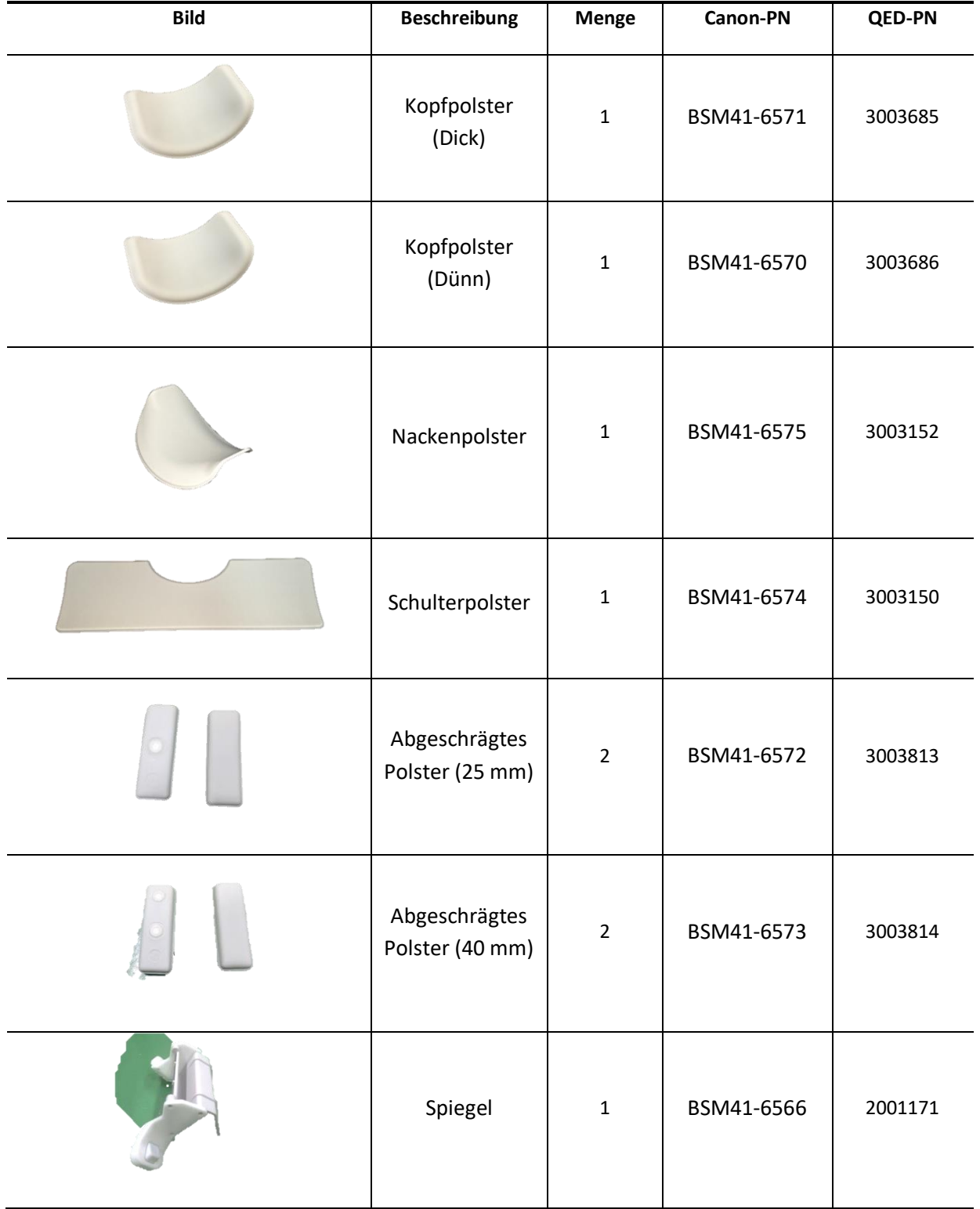

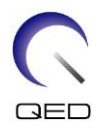

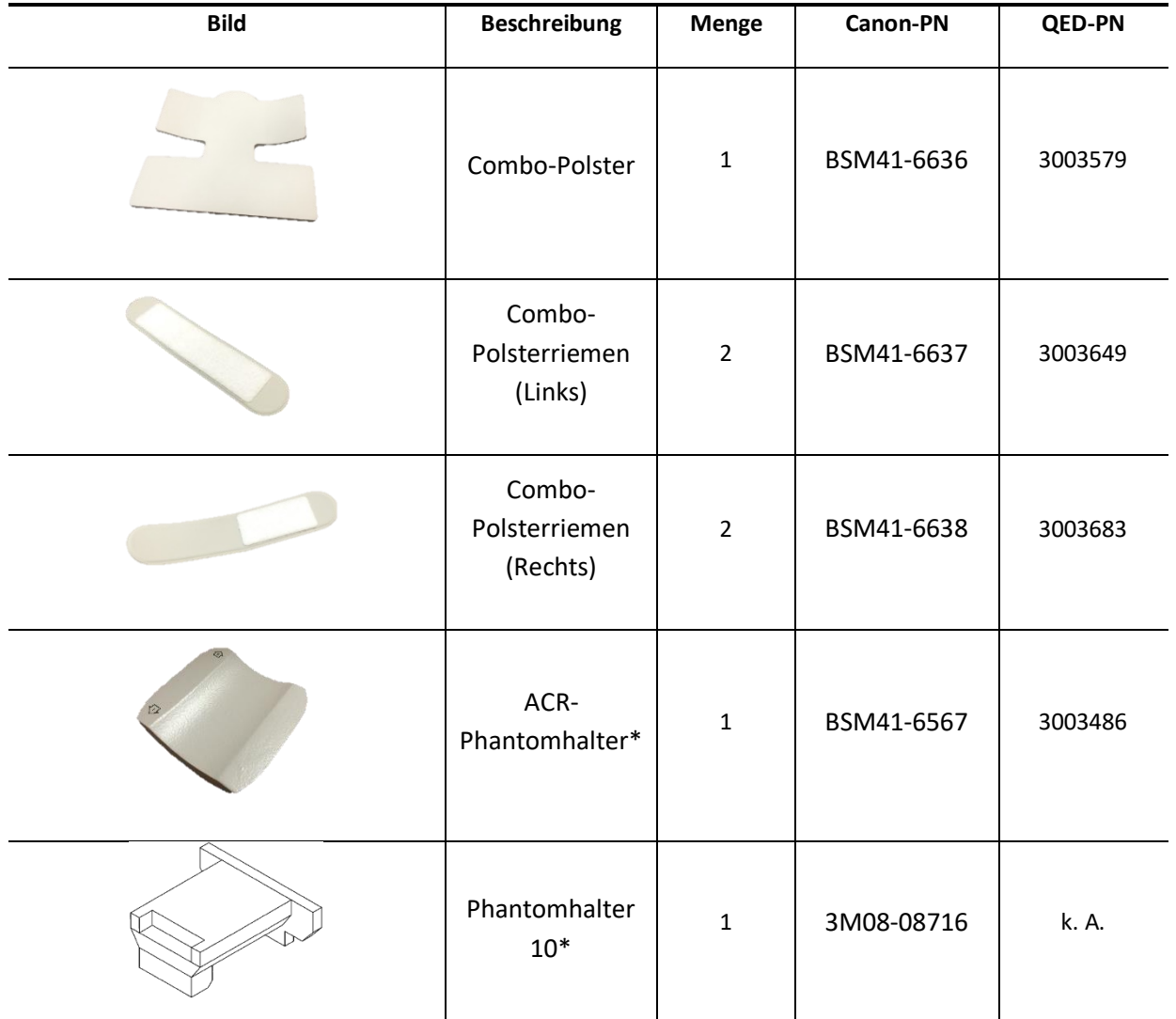

\*Wird nur für Tests verwendet. Wird nicht für Patientenscans verwendet.

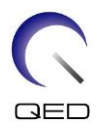

# <span id="page-10-0"></span>Kapitel 3 – Sicherheit

In diesem Abschnitt werden die allgemeinen Vorsichtsmaßnahmen und Sicherheitshinweise beschrieben, die während der Verwendung dieser Spule zu beachten sind.

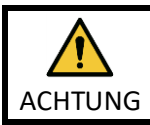

Lesen Sie vor der Verwendung der Spule die Sicherheitsinformationen in der Bedienungsanleitung des MRT-Systems, um sich mit der vollständigen Liste der Sicherheitshinweise vertraut zu machen.

# <span id="page-10-1"></span>**3.1 Symbol-Glossar**

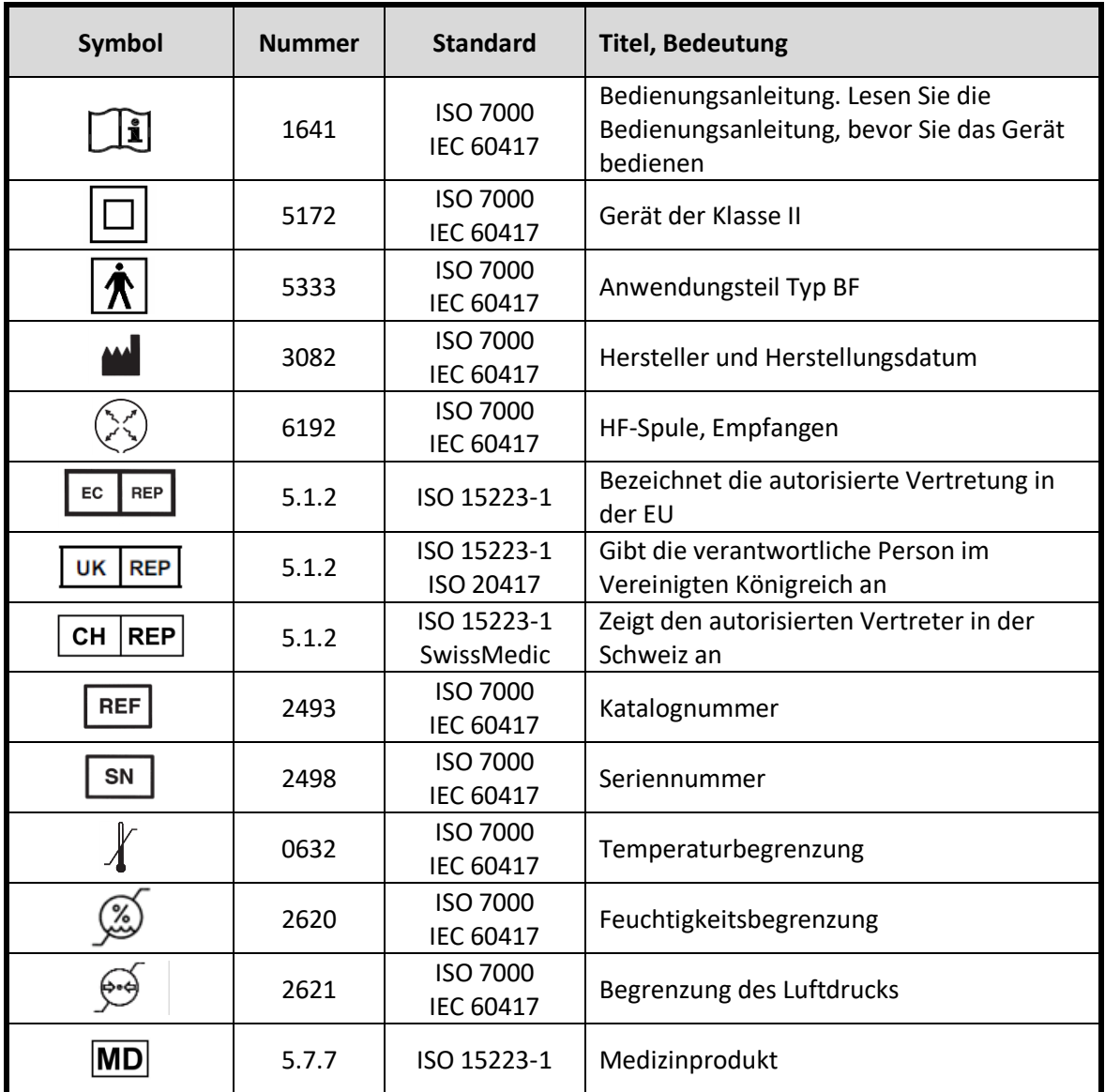

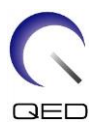

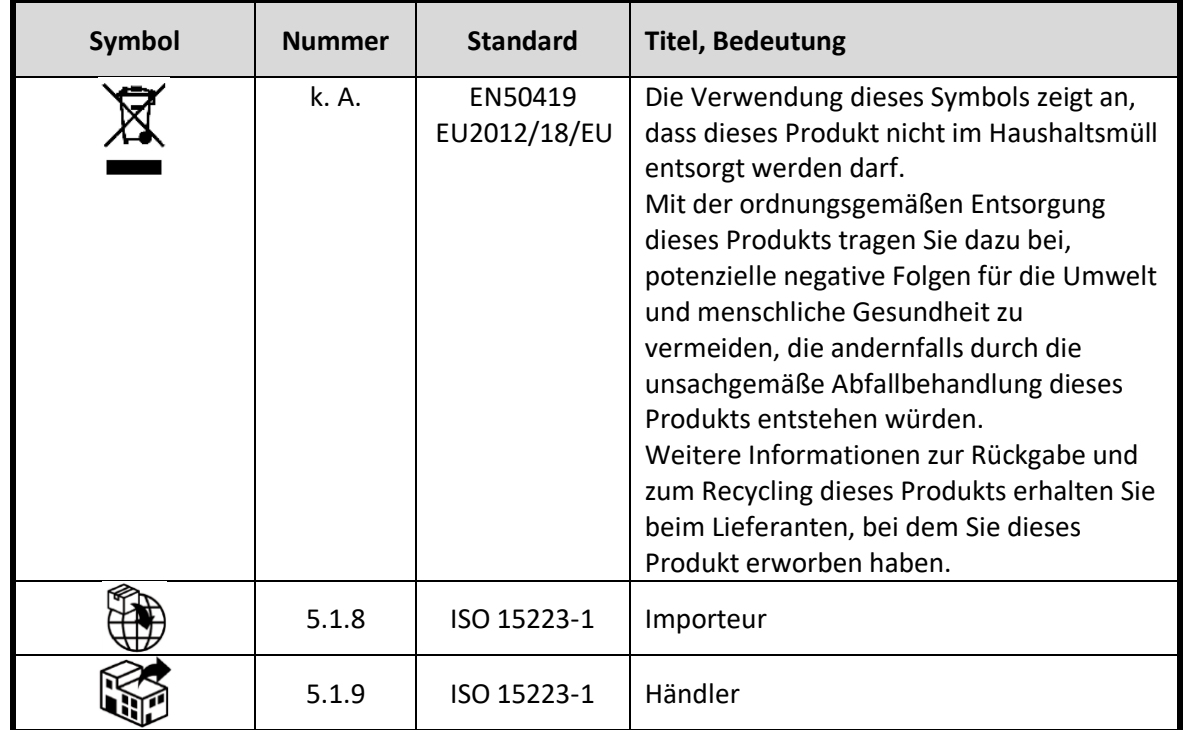

#### <span id="page-11-0"></span>**3.2 Indikationen**

Der Atlas-SPEEDER Kopf/Nacken ist für Canon 1.5T oder 3.0T MR-Systeme bestimmt, um diagnostische Aufnahmen von Kopf, Nacken und Füßen zu erstellen, die von einem geschulten Arzt ausgewertet werden können.

#### <span id="page-11-1"></span>**3.3 Gegenanzeigen**

Keine.

#### <span id="page-11-2"></span>**3.4 Vorsichtsmaßnahmen**

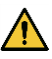

Patienten mit erhöhtem Risiko für Anfälle oder Klaustrophobie benötigen unter Umständen besondere Betreuung. Schlagen Sie in der Bedienungsanleitung des MRT-Systems nach.

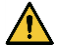

Patienten, die bewusstlos, stark sediert oder in einem verwirrten Geisteszustand sind, haben ein erhöhtes Verbrennungsrisiko, da sie möglicherweise nicht in der Lage sind, den Bediener über Hitze oder Schmerzen aufgrund übermäßiger Erwärmung und Gewebeschäden zu informieren.

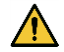

Patienten, die nicht in der Lage sind, eine zuverlässige Kommunikation aufrechtzuerhalten (z. B. kleine Kinder), haben ein erhöhtes Verbrennungsrisiko, da sie

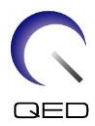

möglicherweise nicht in der Lage sind, den Bediener über Hitze oder Schmerzen aufgrund übermäßiger Erwärmung und Gewebeschäden zu informieren.

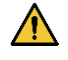

Bei Patienten mit Gefühlsverlust in einem Körperteil besteht ein erhöhtes Verbrennungsrisiko, da sie möglicherweise nicht in der Lage sind, den Bediener über Hitze oder Schmerzen aufgrund übermäßiger Erwärmung und Gewebeschäden zu informieren.

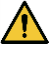

Patienten, die ihre Körpertemperatur nicht richtig regulieren können oder deren Körpertemperatur schnell ansteigt (zum Beispiel Patienten mit Fieber, Herzinsuffizienz oder verminderter Schweißbildung), haben ein erhöhtes Risiko für Verbrennungen, oder einer erhöhten Körpertemperatur.

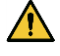

Stellen Sie sicher, dass der Patient keine nasse oder schweißgetränkte Kleidung trägt. Das Vorhandensein von Feuchtigkeit erhöht das Risiko von Verbrennungen.

#### <span id="page-12-0"></span>**3.5 Vorsichtshinweise – HF-Spule**

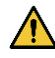

Legen Sie während der Aufnahme keine getrennten Geräte (HF-Spulen, Kabel usw.) in das Portal. Entfernen Sie nicht benötigte HF-Spulen von der Liegefläche und vergewissern Sie sich vor dem Scannen, dass die verwendeten HF-Spulen an den Anschlussport angeschlossen sind.

Nicht angeschlossene HF-Spulen können während des Scanvorgangs eine Hochfrequenz-Induktionsstromschleife bilden, die zu Verbrennungen des Patienten führen kann. Es kann auch zu einer Beschädigung der Geräte kommen.

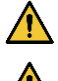

Schließen Sie nur die bezeichneten HF-Spulen am Anschluss für HF-Spulen an.

Verwenden Sie keine defekte HF-Spule, vor allem nicht, wenn die Außenabdeckung beschädigt wurde oder Metallteile frei liegen. Es besteht die Gefahr eines Stromschlags.

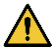

Versuchen Sie nicht, die Spule zu verändern oder zu modifizieren. Unbefugte Modifikationen können zu Verbrennungen, Stromschlägen oder verminderter Bildqualität führen.

Verlegen Sie die Spulenkabel nicht über Kreuz

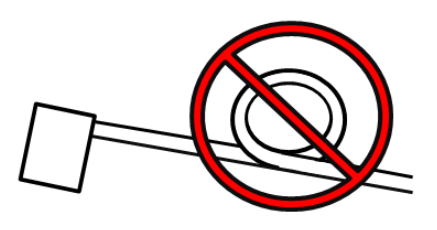

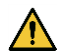

oder in Schleifen. Ein Hochfrequenzstrom kann sich bilden und Verbrennungen können auftreten.

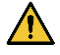

Vergewissern Sie sich, dass der Patient nicht in direkten Kontakt mit den Spulenkabeln kommt. Das elektrische Feld, das in der HF-Spule bei der Übertragung eines hochfrequenten Magnetfeldes erzeugt wird, kann zu Verbrennungen führen.

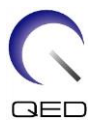

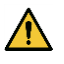

Achten Sie darauf, dass der Patient mit keinen Körperteilen eine Schleife bildet. Verwenden Sie Polster, um sicherzustellen, dass die Hände und Beine des Patienten nicht die Spule, das MRT-System, die Patientenliege oder andere Körperteile, die eine Schleife bilden könnten, berühren. Es kann sich ein hochfrequenter Strom bilden und es können Verbrennungen auftreten.

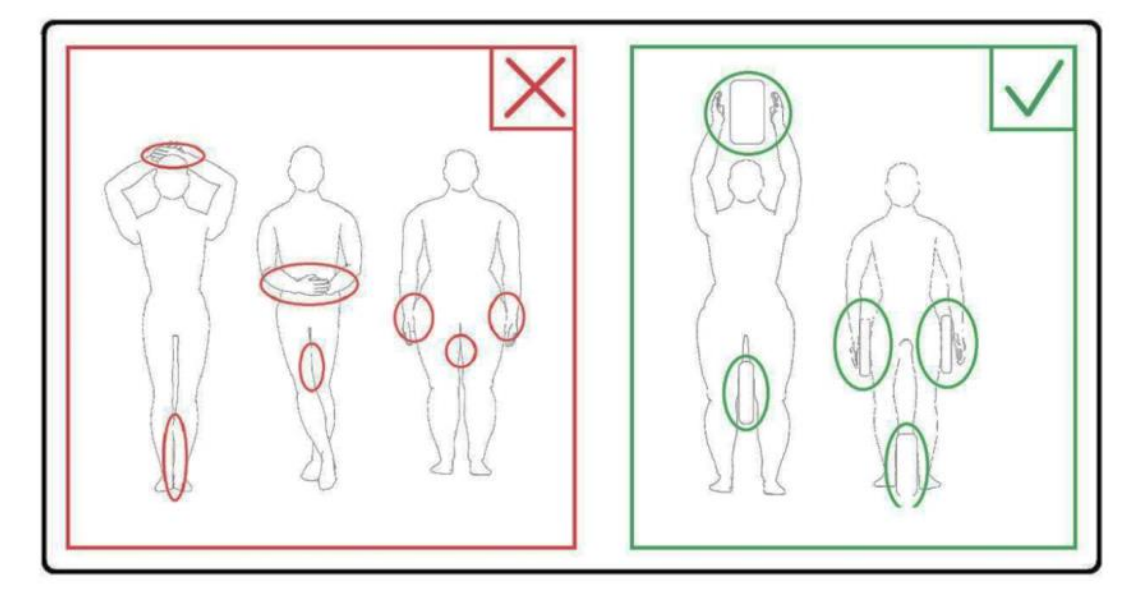

Der Patient und die HF-Spule müssen von der Innenwand des Portals getrennt sein. Trennen Sie den Patienten mit Schaumstoffpolstern mindestens 10 mm von der Innenwand des Portals. Trennen Sie den Patienten mit Schaumstoffpolstern vom HF-Spulenkabel. Das elektrische Feld, das in der HF-Spule usw. bei der Übertragung eines hochfrequenten Magnetfeldes erzeugt wird, kann zu Verbrennungen führen.

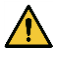

 $\bigwedge$ 

Vergewissern Sie sich, dass sich das Kabel der Spule auf der Liegefläche befindet, bevor Sie den Patienten in das Portal schicken. Wenn die Liegefläche mit herausstehendem Kabel bewegt wird, kann das Kabel die Haupteinheit des MRT-Systems stören, was zu einer Verschiebung der Spulenposition oder dazu führen kann, dass der Patient vom System erfasst und verletzt wird.

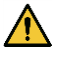

Unterbrechen Sie die Aufnahme sofort, wenn der Patient über ein Wärmegefühl, Kitzeln, Stechen oder ähnliche Empfindungen klagt. Kontaktieren Sie einen Arzt, bevor Sie die Aufnahme fortsetzen.

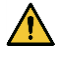

 $\bigwedge$ 

Vergewissern Sie sich, dass die Spule nicht in Kontakt mit Flüssigkeiten, wie zum Beispiel Wasser oder Medikamente, kommt.

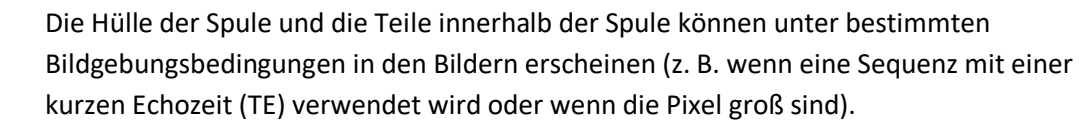

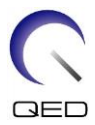

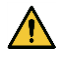

Wenn eine Spule defekt ist, hören Sie sofort auf, diese Spule zu verwenden, und kontaktieren Sie Ihre Canon-Kundenvertretung.

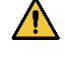

Verwenden Sie ausschließlich das in dieser Bedienungsanleitung beschriebene Zubehör für die Spule.

## <span id="page-14-0"></span>**3.6 Notfallverfahren**

Bei einem Notfall während der Aufnahme brechen Sie die Aufnahme sofort ab, bringen Sie den Patienten aus dem Raum und konsultieren Sie bei Bedarf einen Arzt.

Kommt es in der EU zu einem schweren Zwischenfall, muss dieser dem Hersteller oder der zuständigen Behörde des Mitgliedstaates, in dem sich die Einrichtung des Benutzers befindet, gemeldet werden.

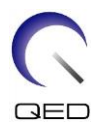

# <span id="page-15-0"></span>Kapitel 4 – Qualitätssicherung

#### <span id="page-15-1"></span>**4.1 Bildtest mit dem automatischen SNR-Messtool**

Wenn Beschreibungen bezüglich des automatischen SNR-Messtools in der Bedienungsanleitung für das System enthalten sind, führen Sie den Bildtest unter Verwendung des automatischen SNR-Messwerkzeugs durch.

Wenn das automatische SNR-Messtool verwendet wird, bereiten Sie die erforderlichen Werkzeuge gemäß der Bedienungsanleitung für das System vor.

Das Verfahren zur Durchführung des Bildtests ohne Verwendung des automatischen SNR-Messtools wird in den nachfolgenden Unterabschnitten beschrieben.

Ab der Systemsoftwareversion V6.0 werden andere Scansequenzen verwendet. Behalten Sie diese Information im Hinterkopf. Die Spuleneinstellung und die Auswahl der Spulenabschnitte hingegen bleiben unverändert.

# <span id="page-15-2"></span>**4.2 Auswählen der Sequenzen für V6.0 oder höher (Bildtest ohne Verwendung des automatischen SNR-Messtools)**

- (1) Registrieren Sie einen Patienten und stellen Sie das Patientengewicht auf 100 kg ein.
- (2) Wählen Sie [Typische PAS] → [Spule QA] und klicken Sie auf die Schaltfläche [Andere]. Wählen Sie die gewünschten Sequenzen der PAS "Andere" aus.

Die Sequenznamen für V4.5 oder früher und die entsprechenden Sequenznamen für V6.0 oder höher werden unten gezeigt.

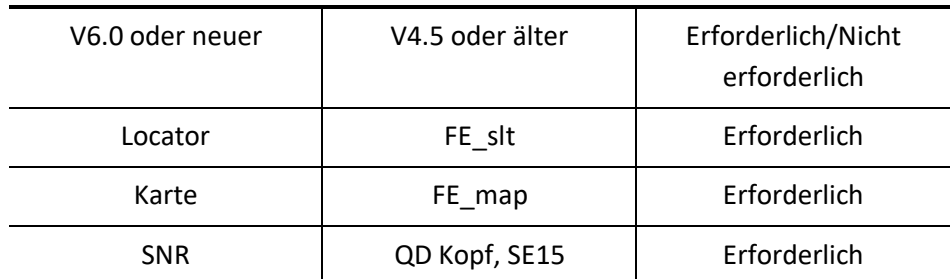

\* Für V6.0 oder höher ist es nicht erforderlich, die Rekonstruktionsbedingungen auszuwählen.

(3) Führen Sie die SNR-Messung wie in den folgenden Unterabschnitten beschrieben durch, und verwenden Sie die in Schritt (2) ausgewählten Sequenzen. Die Parameter sollten gemäß den SNR-Messverfahren geändert werden.

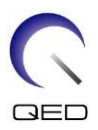

#### <span id="page-16-0"></span>**4.3 SNR-Messung**

Dieser Abschnitt enthält Anleitungen für die Messung des SNR zu Qualitätssicherungszwecken für Folgendes:

- ➢ 1.5T- und 3.0T MRT-Systeme,
- ➢ Kopf-, Mittel- und Halsbereich der Atlas-SPEEDER Kopf-/Nacken-Spule und
- ➢ NV-Modus (mit angebrachtem NV-Adapter) und C-Wirbelsäulen-Modus (mit angebrachtem Zervikal-Adapter).

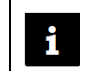

Vergewissern Sie sich, dass die richtigen Anweisungen für das jeweilige System und die verwendete Spulenkonfiguration befolgt werden.

- (1) Platzieren Sie die Kopf-/Nackenbasis auf der Liegefläche und verbinden Sie den Stecker mit Anschluss A1 an der Liegefläche.
- (2) Messen Sie die Temperatur in der Abschirmkammer.

Halten Sie die aktuelle Temperatur fest. Die aufgezeichnete Temperatur wird später zur Berechnung des SNR verwendet.

(3) Platzieren Sie Phantomhalter 10 und richten Sie ihn an der Vertiefung der Kopfbasis aus.

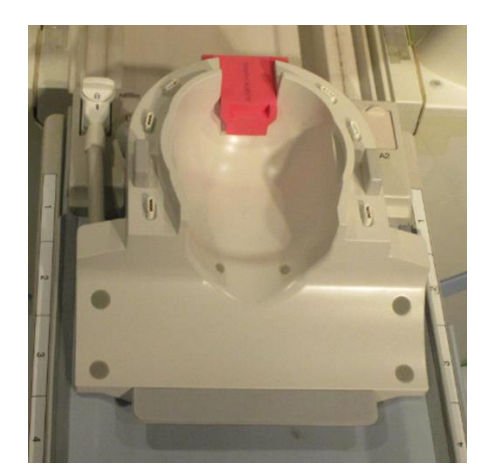

#### **Platzieren der Spule und des Phantoms**

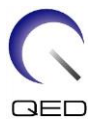

(4) Setzen Sie die Phantomkappe auf den Phantomhalter 10 und verwenden Sie dazu die unten aufgeführten Phantome für die Systeme 1.5T und 3.0T.

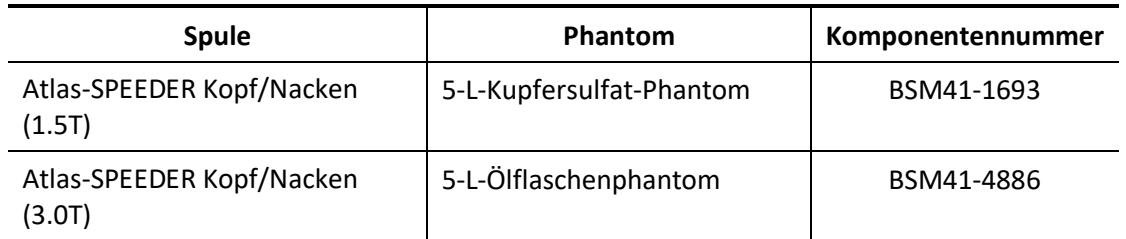

#### **Erforderliches Phantom für das 1.5T- und 3.0T-System**

#### **Das Phantom platzieren**

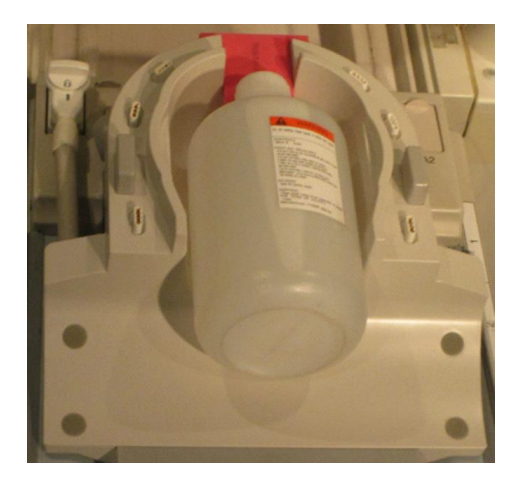

(5) Schließen Sie den NV-Adapter oder den Zervikal-Adapter an die Kopf-/Nackenbasis an und stellen Sie die Höhe des Brustabschnitts auf die dritte Stufe ein (senken Sie den Brustabschnitt um 2 Stufen von der obersten Stufe ab.)

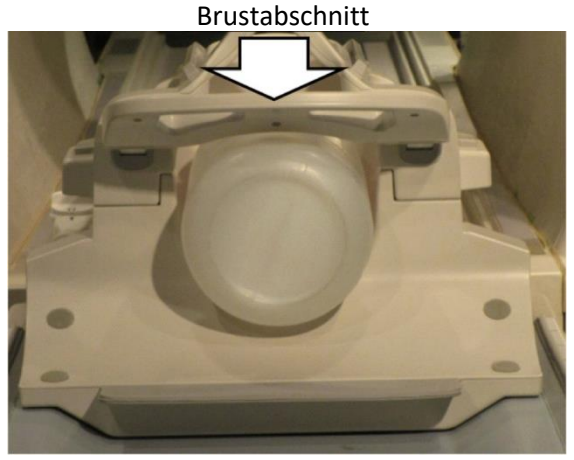

**NV- oder C-Wirbelsäuen-Adapter anschließen**

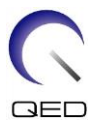

(6) Richten Sie den Projektorstrahl im Verhältnis zur Markierung auf der Spule wie unten gezeigt aus, je nachdem, welcher Abschnitt der Spule gemessen werden soll. Senden Sie dann die Spule zur Mitte des Portals.

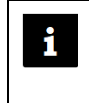

Der Projektorstrahl wird für verschiedene Abschnitte der Spule unterschiedlich ausgerichtet. Vergewissern Sie sich, dass die Spule wie auf den Abbildungen gezeigt positioniert ist.

#### **Kopfabschnitt - Projektorstrahl mit Markierung ausrichten**

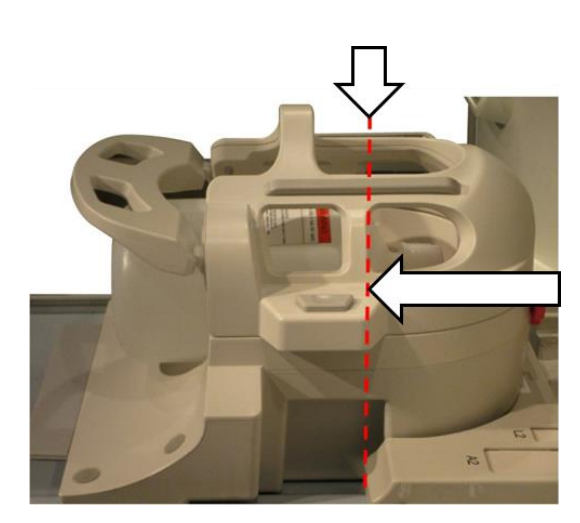

**NV-Modus (mit NV-Adapter) C-Wirbelsäulen-Modus (mit Zervikal-Adapter)**

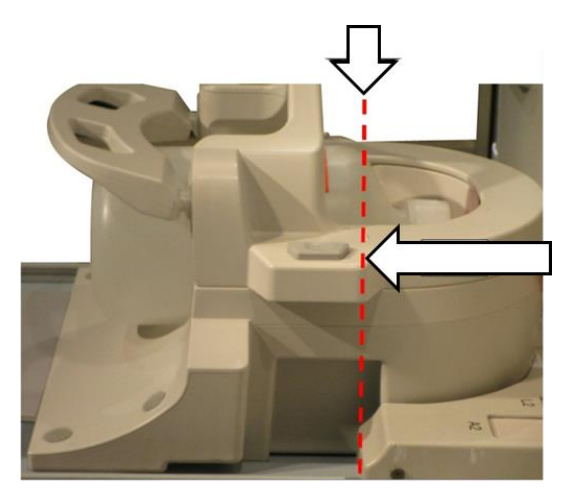

**Mittelabschnitt - Projektorstrahl 110 mm von Markierung ausrichten**

**NV-Modus (mit NV-Adapter) C-Wirbelsäulen-Modus (mit Zervikal-Adapter)**

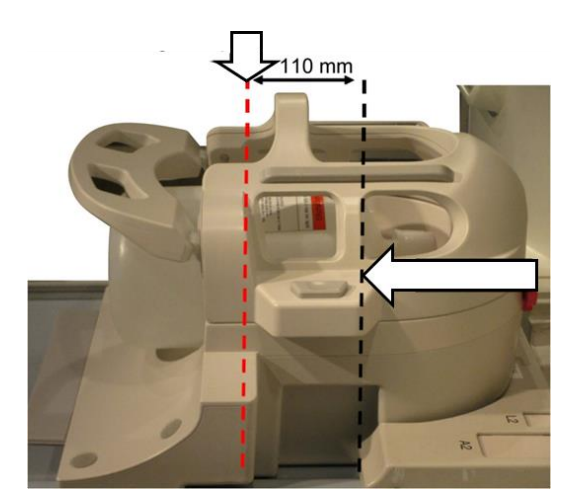

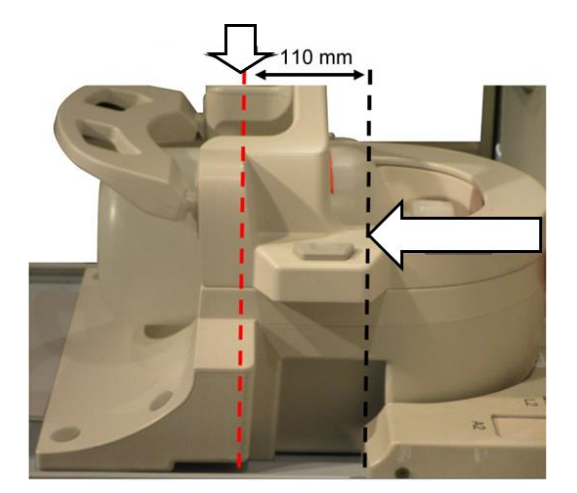

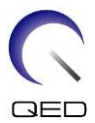

#### **Nackenabschnitt - Projektorstrahl 220 mm von Markierung ausrichten**

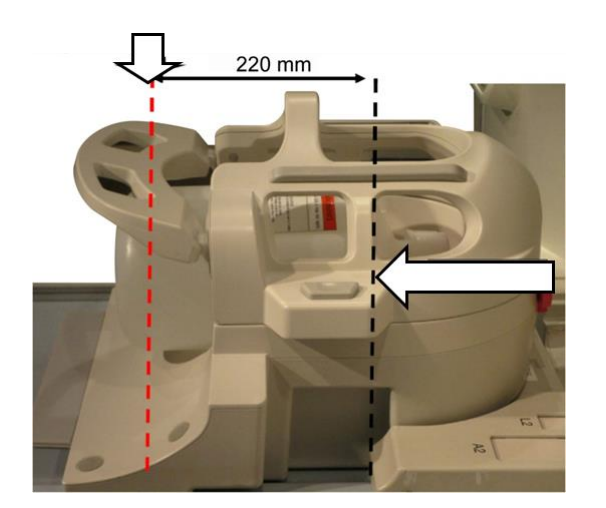

**NV-Modus (mit NV-Adapter) C-Wirbelsäulen-Modus (mit Zervikal-Adapter)**

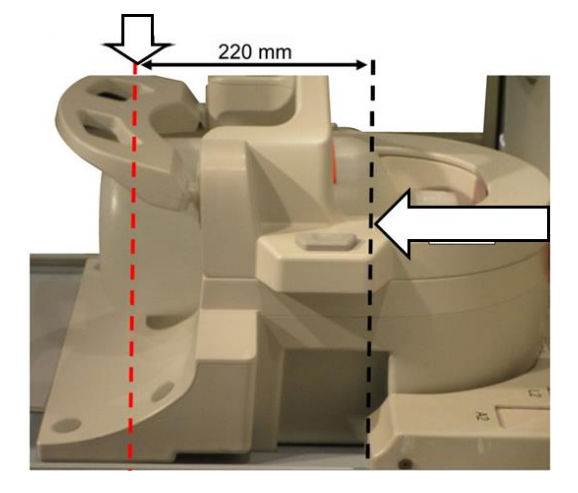

- (7) Warten Sie etwa 1 Minute, damit sich die Flüssigkeit im Phantom stabilisieren kann.
- (8) Registrieren Sie einen Patienten.

Geben Sie "100 kg" für das Patientengewicht ein.

(9) Wählen Sie die "FE\_slt"-Sequenz in "FE"-PAS aus dem [SEQ]-Ordner aus. Für Windows 10 oder höher wählen Sie "Typische PAS"  $\rightarrow$  "Spule QA" und wählen Sie "FE\_slt" in "Andere PAS" im Ordner "Andere". Einzelheiten zur Windows-Version finden Sie unter "Vereinbarung für Microsoft-Software" in der Bedienungsanleitung für das System.

Stellen Sie die Parameter für die FE\_slt-Sequenz wie folgt ein.

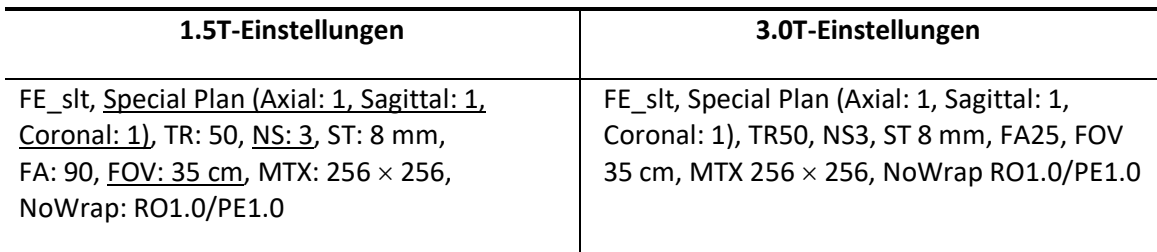

Hinweis: Die Parametereinstellungen, die gegenüber den Standardwerten geändert werden müssen, sind unterstrichen.

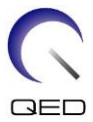

(10) Wählen Sie "Atlas-Kopf-Nacken" für Spulentyp und "Kopf" für Anatomie. Wählen Sie die Spulenabschnitte je nach dem Abschnitt der zu prüfenden Spule wie folgt aus.

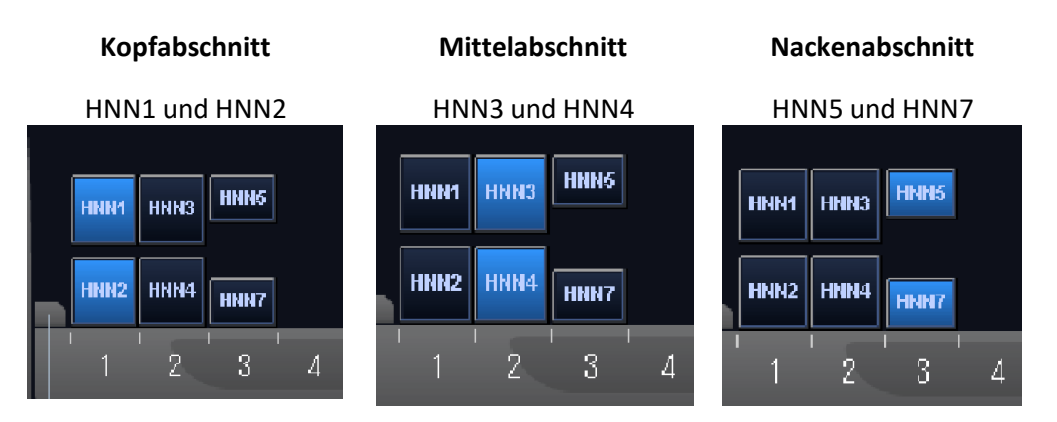

**Spulenabschnitte - NV-Modus (mit angebrachtem NV-Adapter)**

**Spulenabschnitte - C-Wirbelsäulen-Modus (mit angebrachtem Zervikal-Adapter)**

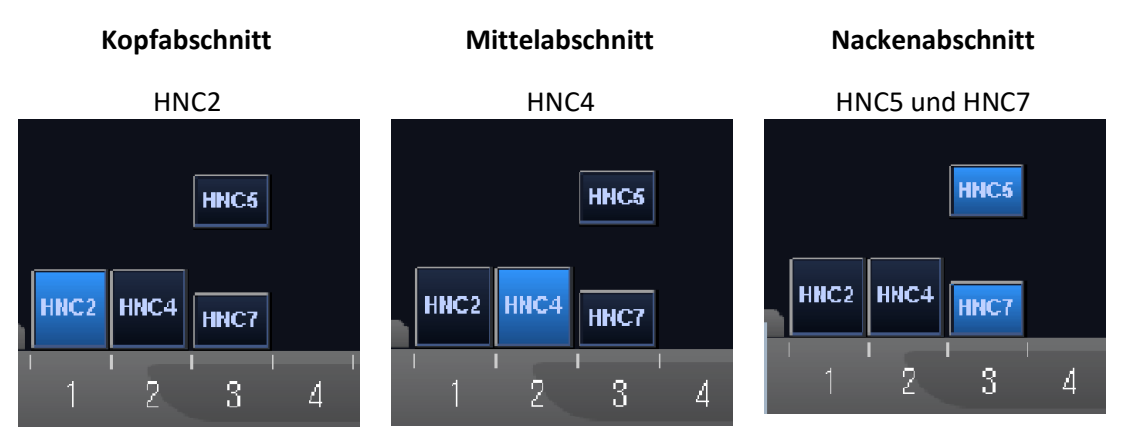

- (11) Schleißen Sie das Scanplan-Fenster, indem Sie auf [Warteschlange & Beenden] klicken, und führen sie die Sequenz aus.
- (12) Wählen Sie die Sequenz "FE\_map" (1.5T) oder "FFE\_map" (3.0T) aus PAS "FE" (1.5T) oder "FFE" (3.0T) des [SEQ]-Ordners aus. Für Windows 10 oder höher wählen Sie "Typische  $PAS'' \rightarrow$  "Spule QA" und wählen Sie "FE\_map" (1.5T) oder "FFE\_map" (3.0T) in "Andere PAS" im Ordner "Andere".

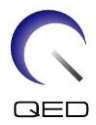

Stellen Sie die Parameter wie folgt ein.

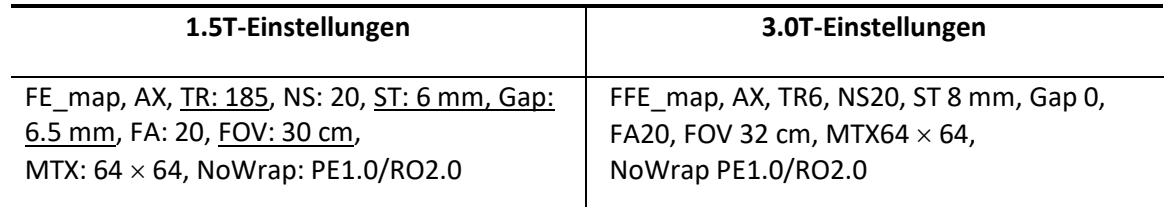

Hinweis: Die Parametereinstellungen, die gegenüber den Standardwerten geändert werden müssen, sind unterstrichen.

(13) Planen Sie den Scan im Scanplan-Fenster.

Planen Sie den Scan so, dass sich das Phantom sowohl in der A-P- als auch in der R-L-Richtung in der Mitte des Bildes befindet.

- (14) Schließen Sie das Scanplan-Fenster, indem Sie auf [Warteschlange & Beenden] klicken, und führen Sie die Sequenz aus.
- (15) Wählen Sie die Sequenz "QD Kopf" aus PAS "QD Kopf" des [QS]-Ordners oder die Sequenz "SE15" aus PAS "SE" des [SEQ]Ordners. Stellen Sie die Parameter wie folgt ein. Für Windows 10 oder höher wählen Sie "Typische PAS"  $\rightarrow$  "Spule QA" und wählen Sie "SNR" in "Andere PAS" im Ordner "Andere".

Stellen Sie die Parameter wie folgt ein.

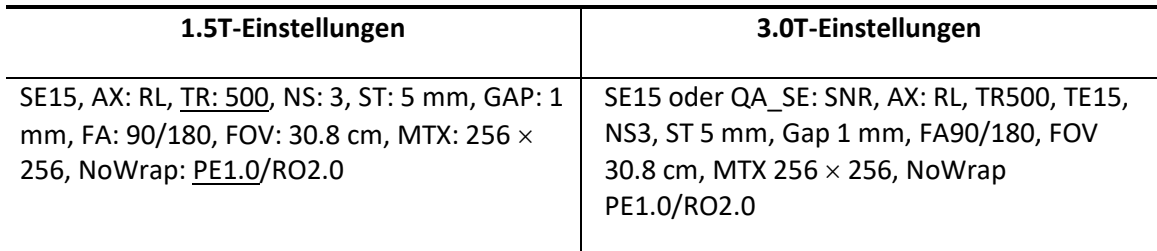

Hinweis: Die Parametereinstellungen, die gegenüber den Standardwerten geändert werden müssen, sind unterstrichen.

Planen Sie den Scan so, dass sich das Phantom sowohl in der A-P- als auch in der R-L-Richtung in der Mitte des Bildes befindet.

Wenn "SE15" aus dem SEQ-Ordner ausgewählt ist, klicken Sie mit der rechten Maustaste und wählen Sie "Rekonstruktion", dann "Filter verfeinern" und "KEINE: Kein Filter" im Fenster der Sequenzparameter.

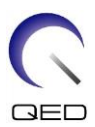

#### **Rekonstruktionsfenster**

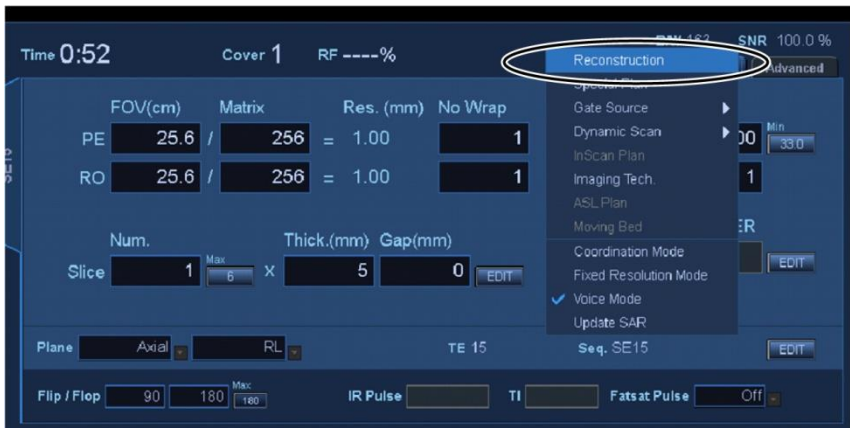

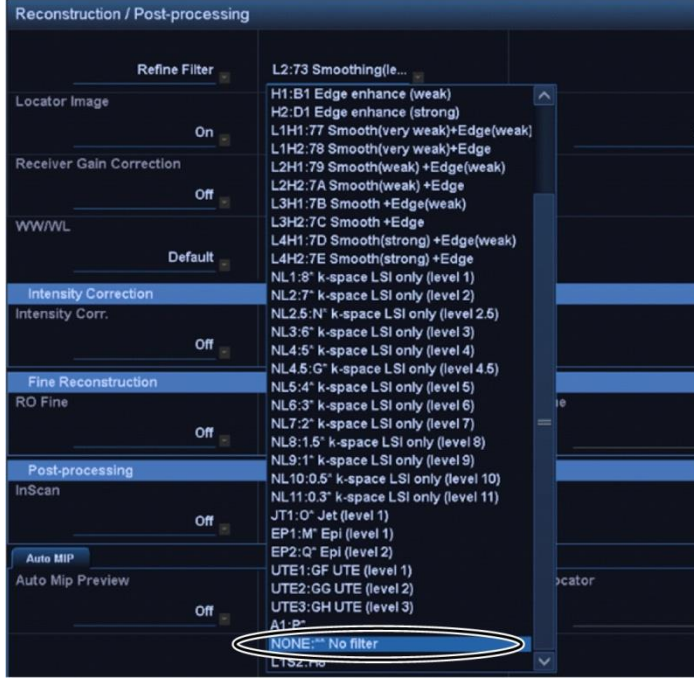

#### **Filter verfeinern**

- (16) Schließen Sie das Scanplan-Fenster, indem Sie auf [Warteschlange & Beenden] klicken, und führen Sie die Sequenz aus.
- (17) Zeigen Sie ein Zwischenbild an, indem Sie die folgenden Elemente auswählen.

Datei → Optionen → Zwischenbild: Anzeigen

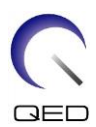

#### **Intermediär**

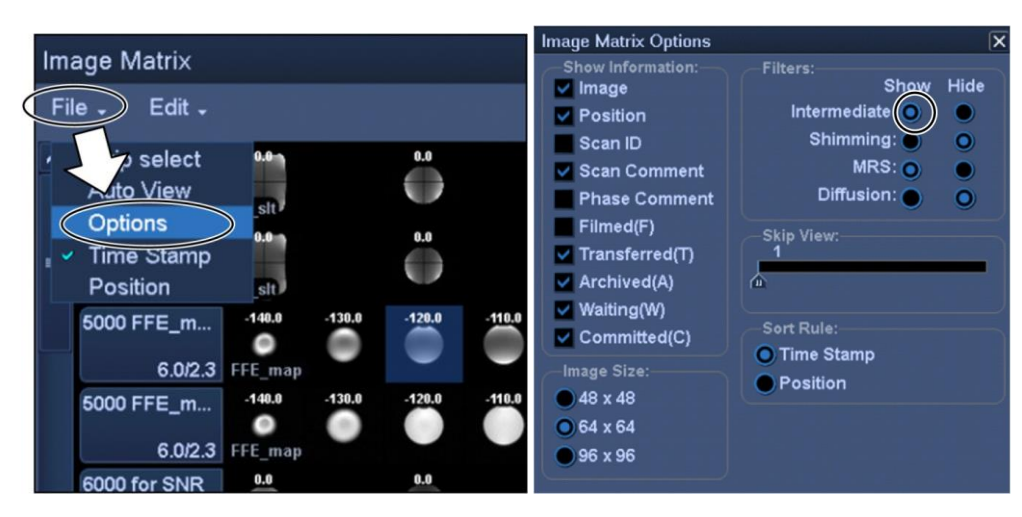

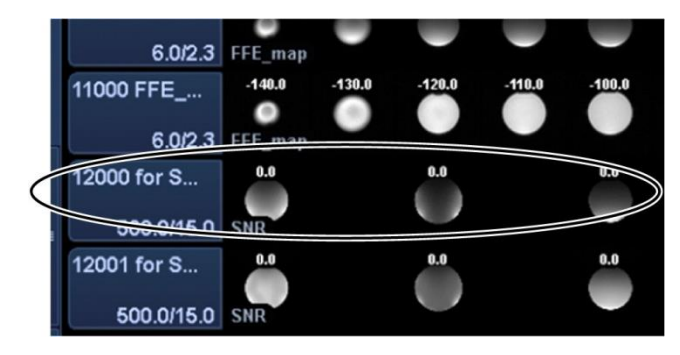

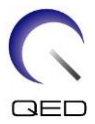

(18) Zeigen Sie die mittlere Schicht des erfassten Phantombilds an, für "QD Kopf", "SNR" oder intermediär von "SE15" an. Stellen Sie die Signal-ROI und die Rausch-ROIs an der unten angegebenen Position ein.

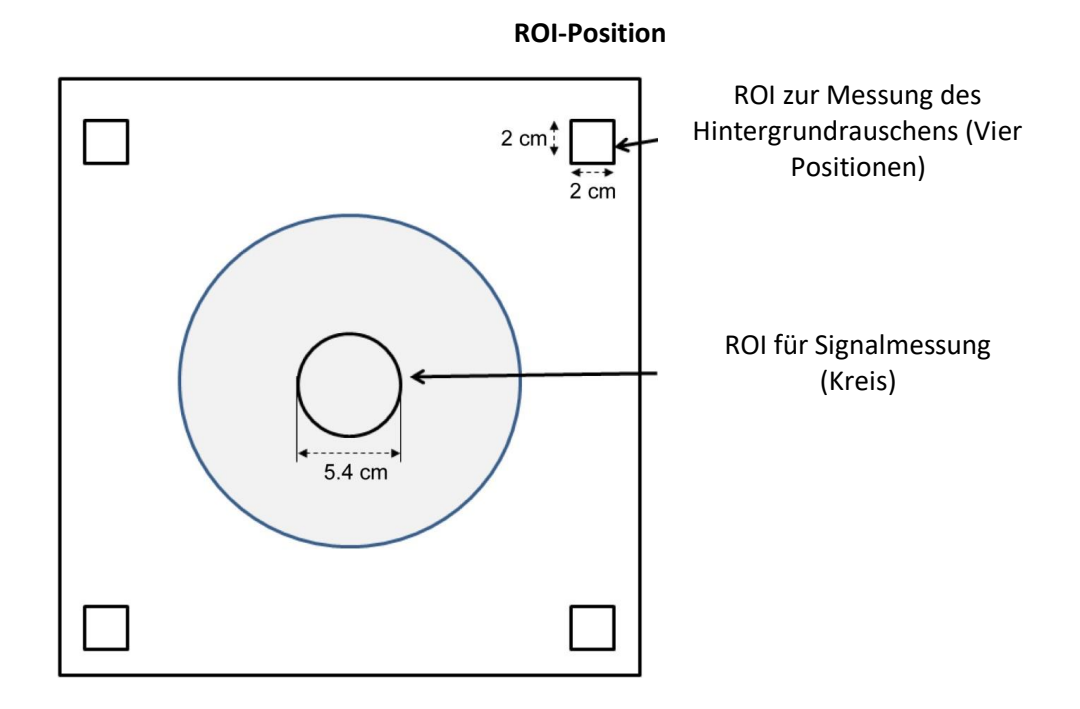

- (19) Messen Sie den Signalwert (Mittelwert) und den Hintergrundrauschwert (NoiseSD).
- (20) Berechnen Sie den Durchschnitt der NoiseSD-Werte, die in den vier ROIs des Rauschens gemessen wurden.
- (21) Berechnen Sie das SNR mit der nachstehenden Gleichung.

Gleichung zur Berechnung des SNR

 $SNR = S/N \times C$ 

Wobei:

S: Gemessener Signalwert (Mittelwert) (im ROI des Signals)

N: Durchschnittswert der vier gemessenen Werte des Hintergrundrauschens (NoiseSD-Werte)

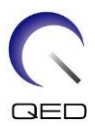

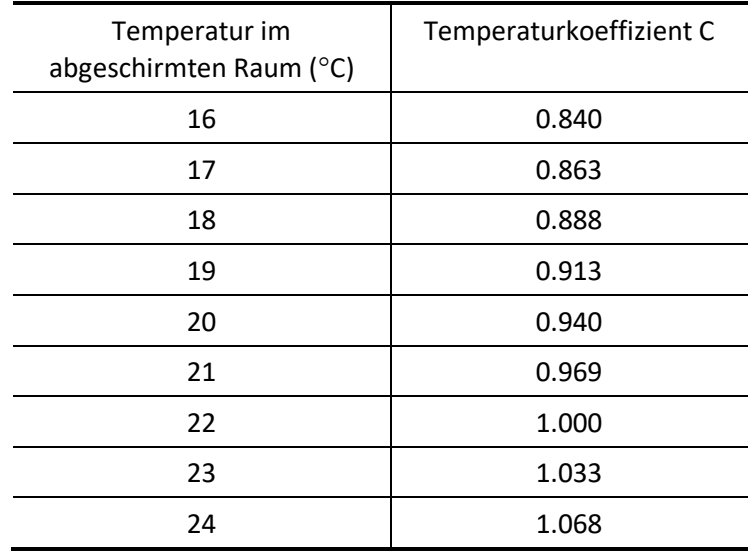

#### C: Temperaturkoeffizient (siehe Tabelle unten)

(22) Erwartete SNRs werden unten gezeigt.

**SNR**

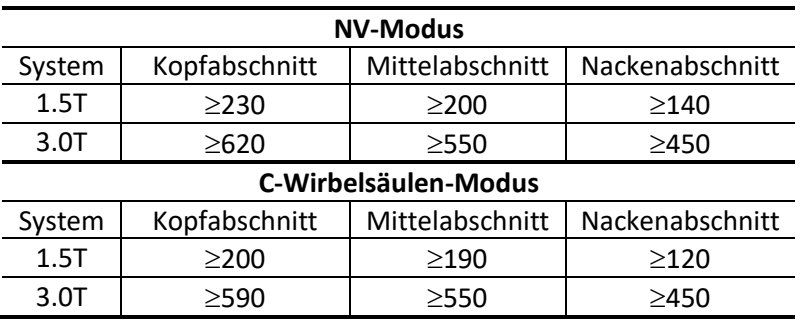

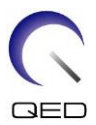

# <span id="page-26-0"></span>Kapitel 5 – Einrichtung und Verwendung der Spule

#### <span id="page-26-1"></span>**5.1 Tragen der Spule**

Wenn Sie die Spule bewegen, schließen Sie den Adapter (Zervikal, NV oder Basis) sicher an die Kopf-/Nackenbasis an. Heben Sie die Spule hoch, indem Sie beide Seiten der Kopf-/Nackenbasis halten.

#### **Anheben und die Hauptspule halten**

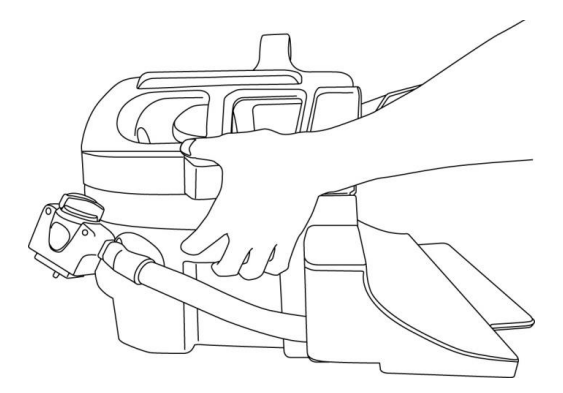

Setzen Sie die Spule keinen Erschütterungen aus (z. B. indem Sie sie auf den Boden  $\mathbf{i}$ fallen lassen). Wenn die Spule nur mit dem Zervikal-Adapter angehoben wird, kann sich die Kopf-/Nackenbasis lösen und herunterfallen. Heben Sie die Spule außerdem nicht am Kabel hoch. Andernfalls wird die Spule übermäßig belastet, was zu Schäden führen kann.

> **Nicht mit dem Zervikal- oder NV-Adapter oder mit dem weichen Abschnitt hochheben**

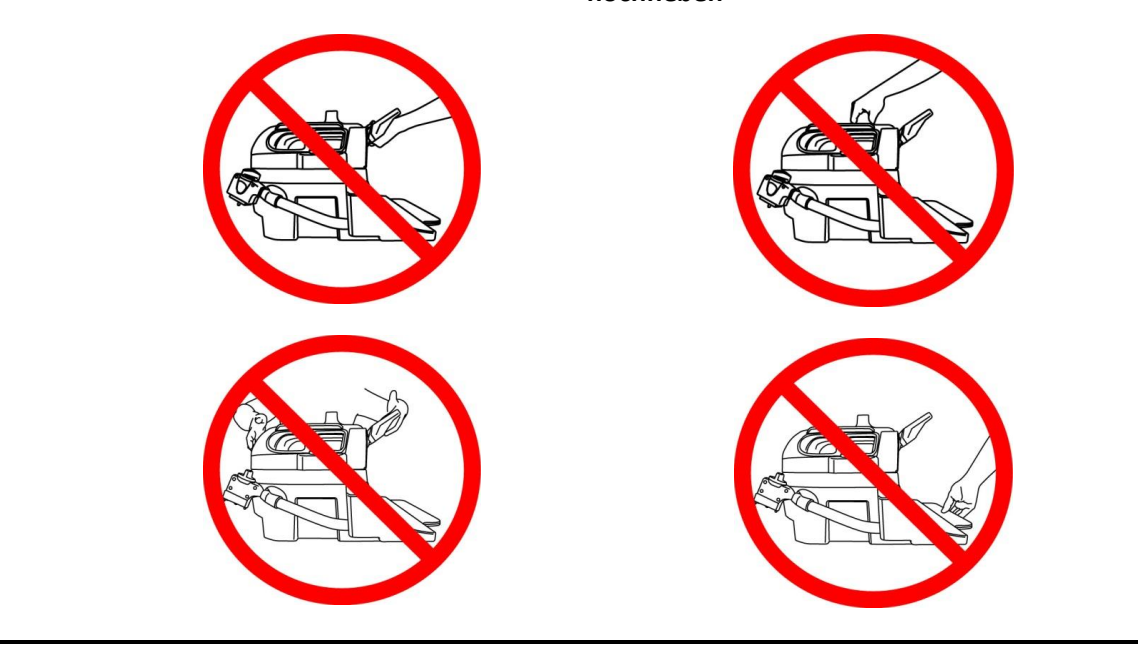

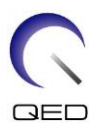

# <span id="page-27-1"></span><span id="page-27-0"></span>**5.2 Spuleneinrichtung**

#### **5.2.1 Zervikal-Adapter**

Der Zervikal-Adapter wird zur Bildgebung im Bereich der Halswirbelsäule verwendet und ermöglicht eine offenere Patientenerfahrung.

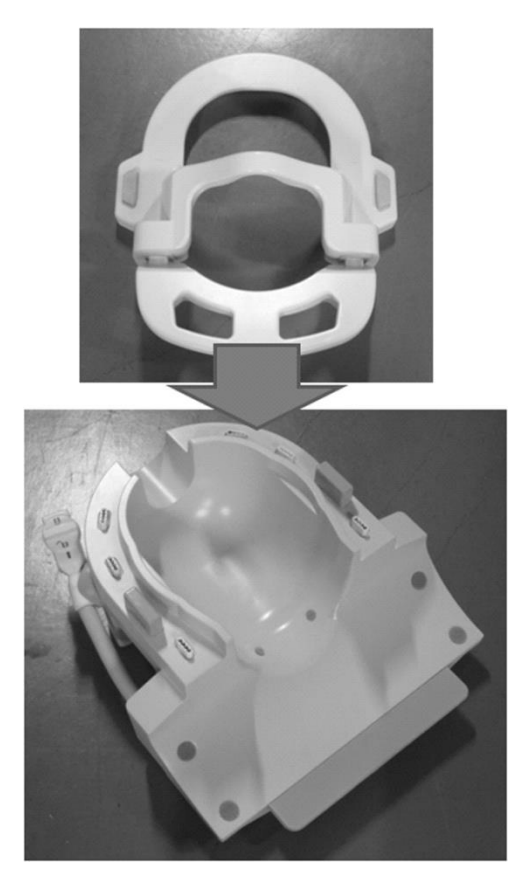

#### **Anbringen des Zervikal-Adapters**

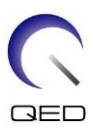

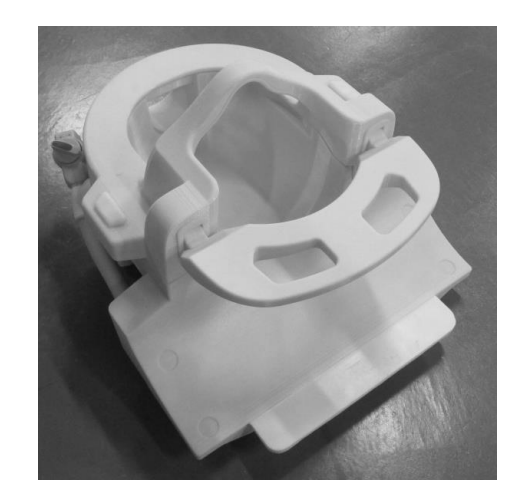

#### <span id="page-28-0"></span>**5.2.2 Basis-Adapter**

Wenn nur die Kopf-Nacken-Basis zum Scannen verwendet werden soll, bringen Sie den Basis-Adapter über der Kopf-/Nacken-Basis an.

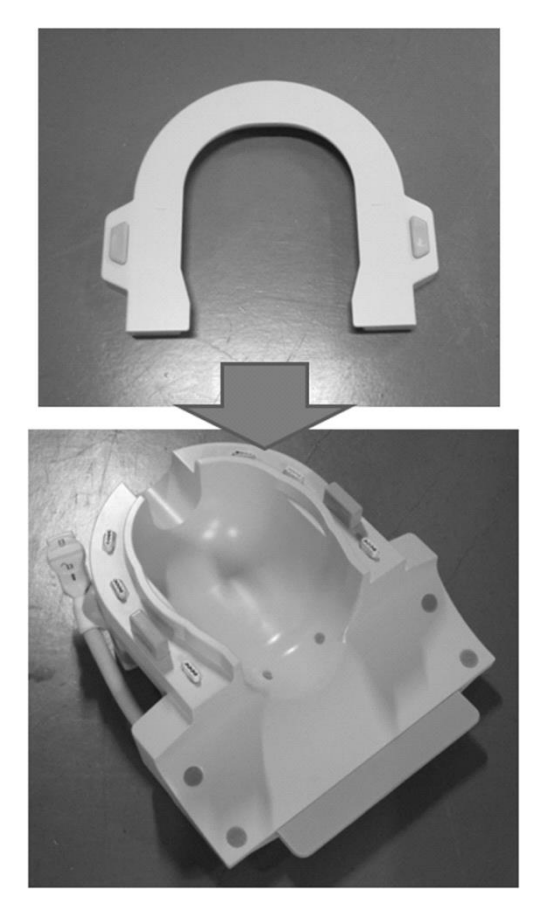

#### **Anbringen des Basis-Adapters**

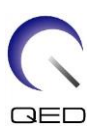

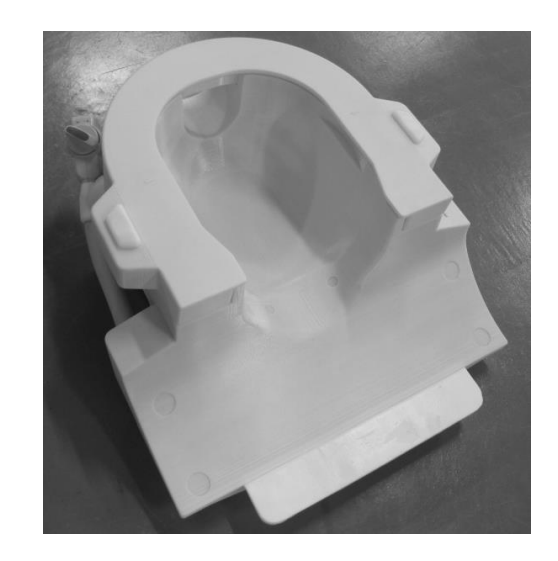

#### <span id="page-29-0"></span>**5.2.3 Spiegel**

Der Spiegel kann am NV-Adapter angebracht werden. Der Spiegel funktioniert nicht mit dem Zervikal- oder Basis-Adapter.

#### **Anbringen des Spiegels**

Drücken Sie die Spiegeltasten und setzen Sie den Spiegel auf die Montageschienen. Lassen Sie die Spiegeltasten los, um den Spiegel zu befestigen.

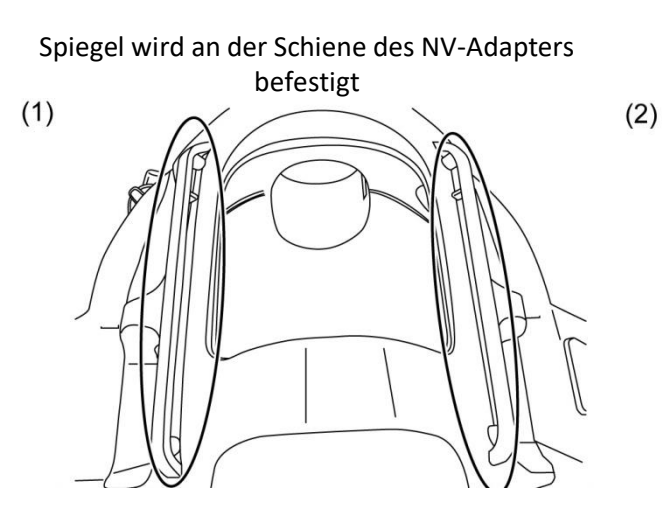

#### **Anbringen des Spiegels am NV-Adapter**

Spiegel am NV-Adapter anbringen Einrichtung ist abgeschlossen

Taste des Spiegels drücken

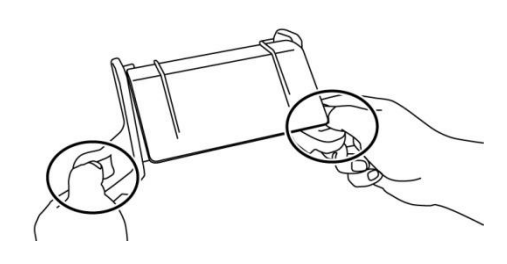

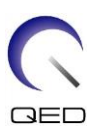

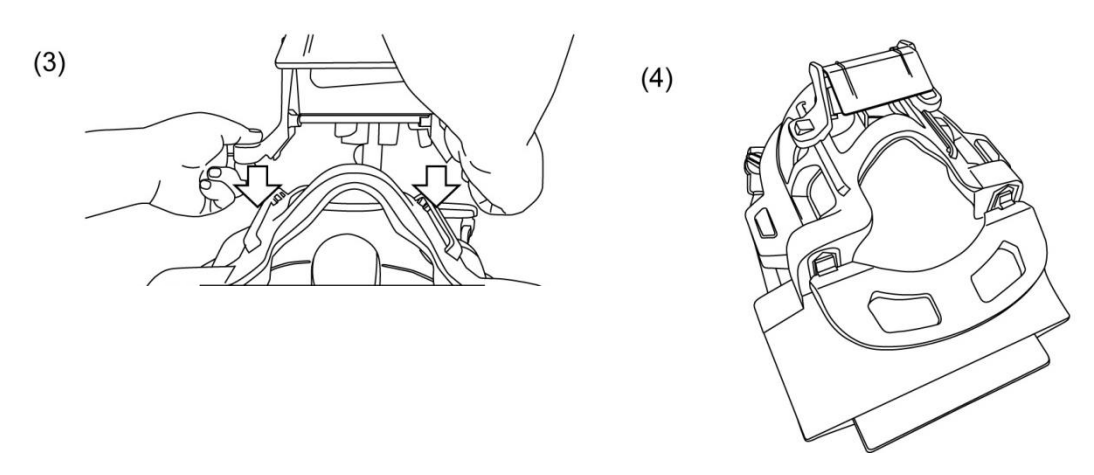

ACHTUNG Bringen Sie den Spiegel nicht an, wenn das Neigungspolster verwendet wird. Der Spiegel stört die Innenwand des Portals. Auch wenn der Spiegel angebracht ist, kann der Patient nicht über das Portal hinaussehen, wenn das Neigungspolster verwendet wird.

#### **Anpassen des Spiegels**

 $\sqrt{N}$ 

Um den Spiegel in die gewünschte Position zu bringen, drücken Sie auf die Spiegeltasten und schieben Sie den Spiegel entlang der Schienen. Das Loslassen der Tasten verriegelt den Spiegel an Ort und Stelle.

Bringen Sie den Spiegel am NV-Adapter an, bevor Sie den NV-Adapter mit der Kopf-/Nacken-Basis verbinden.

#### **Reinigung des Spiegels**

Reinigen Sie die Spiegeloberfläche mit warmem Wasser und einem nicht kratzenden Tuch, um Flecken und Staub zu entfernen.

#### <span id="page-30-0"></span>**5.2.4 Neigungspolster**

Das Neigungspolster wird verwendet, um die Kopf-/Nacken-Basis zu kippen, wenn der Patient nicht flach auf der Liege liegen kann.

Platzieren Sie die Kopf-/Nacken-Basis auf der Liegefläche und legen Sie die Kopf-/Nacken-Basis darauf.

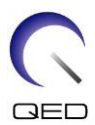

#### **Positionierung des Neigungspolsters**

#### 10 Grad Neigung 20 Grad Neigung

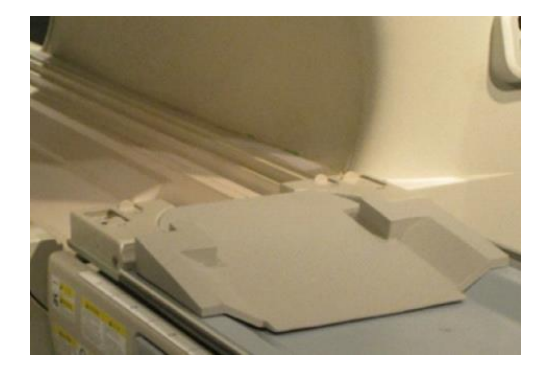

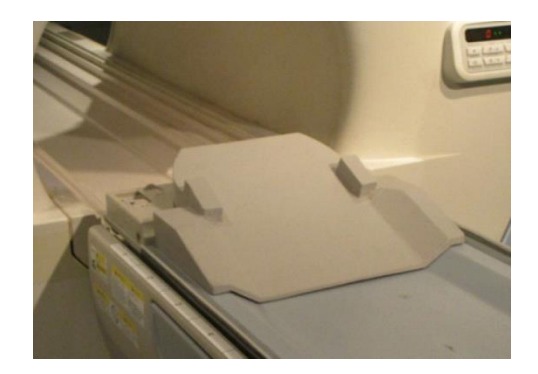

**Positionierung der Kopf-/Nacken-Basis**

#### 10 Grad Neigung 20 Grad Neigung

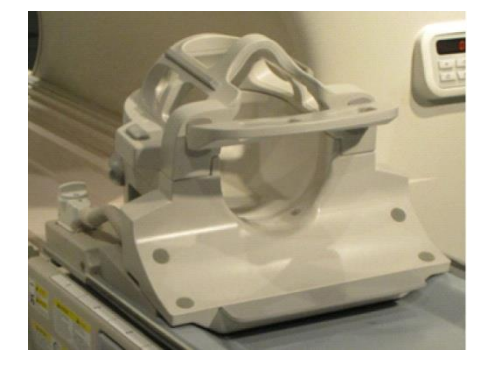

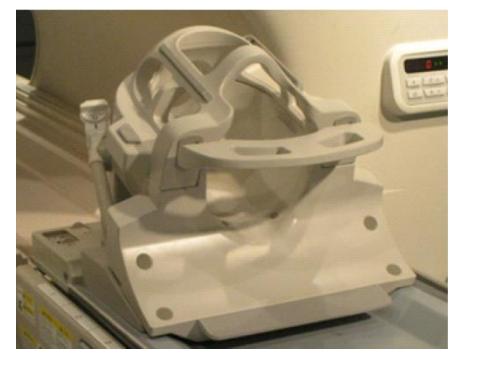

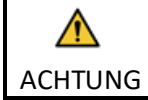

Bei Vantage Galan 3T ZGO das Neigungspolster (20 Grad) nicht benutzen. Die Spule stört die Innenwand des Portals.

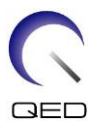

#### <span id="page-32-0"></span>**5.2.5 Komfortpolster**

#### **Nackenpolster, Schulterpolster und Kopfpolster**

Das Nackenpolster und das Schulterpolster werden mit den Klettverschlüssen an der Kopf- /Nacken-Basis befestigt, und das Kopfpolster wird wie unten gezeigt in die Spule eingesetzt.

**Positionierung des Nacken-, Schulter- und Kopfpolsters**

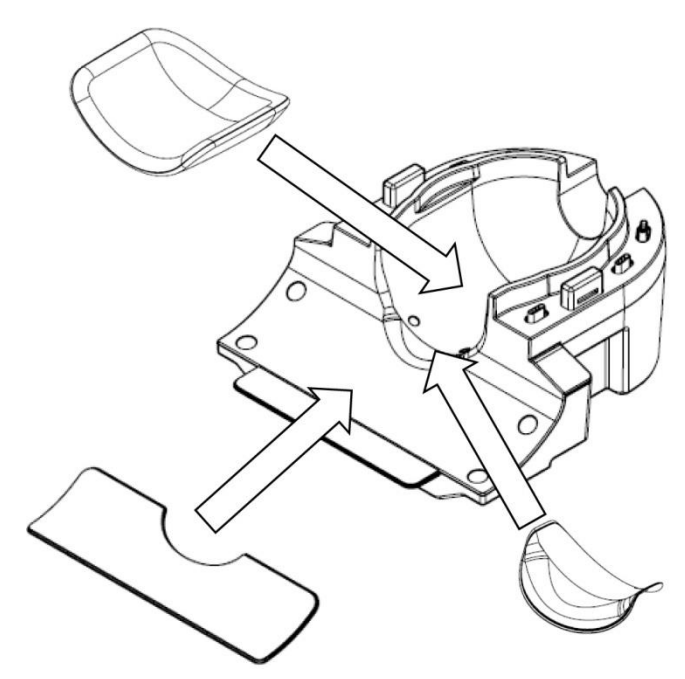

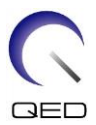

#### **Combo-Polster**

Das Combo-Polster wird mit Klettverschlüssen an der Basisspule befestigt. Wenn die Riemen des Combo-Polsters am Combo-Polster befestigt werden, kann der Kopf des Patienten unbeweglich gemacht werden.

#### **Positionierung des Combo-Polsters**

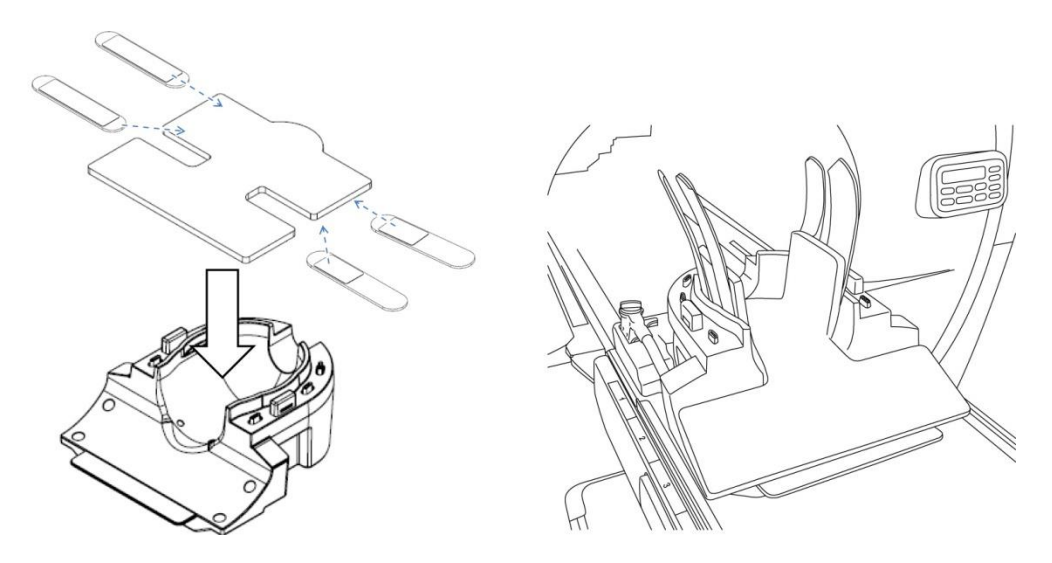

#### <span id="page-33-1"></span><span id="page-33-0"></span>**5.3 Auswahl der für die Bildgebung verwendeten Spulenelemente**

#### **5.3.1 Kopf-/Nacken-Basis mit NV-Adapter**

Auszuwählender Spulenname: Atlas-Kopf-Nacken

Die Positionsbeziehungen zwischen den im Spulenauswahlfenster angezeigten Spulenabschnitten und den tatsächlichen Spulenabschnitten sind in den nachstehenden Abbildungen dargestellt.

HNN1 bis HNN5 und HNN7 sind Spulenabschnittnamen.

#### **Spulenabschnitte**

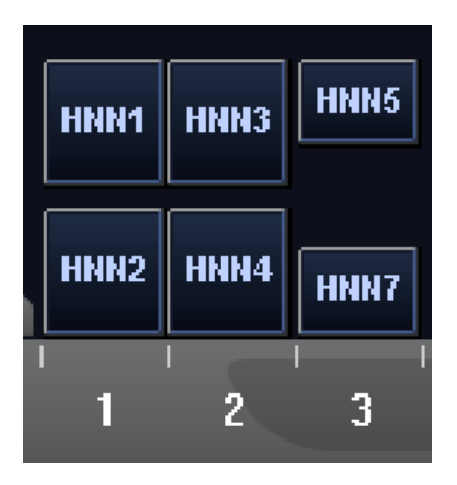

#### **Orte der Spulenelemente**

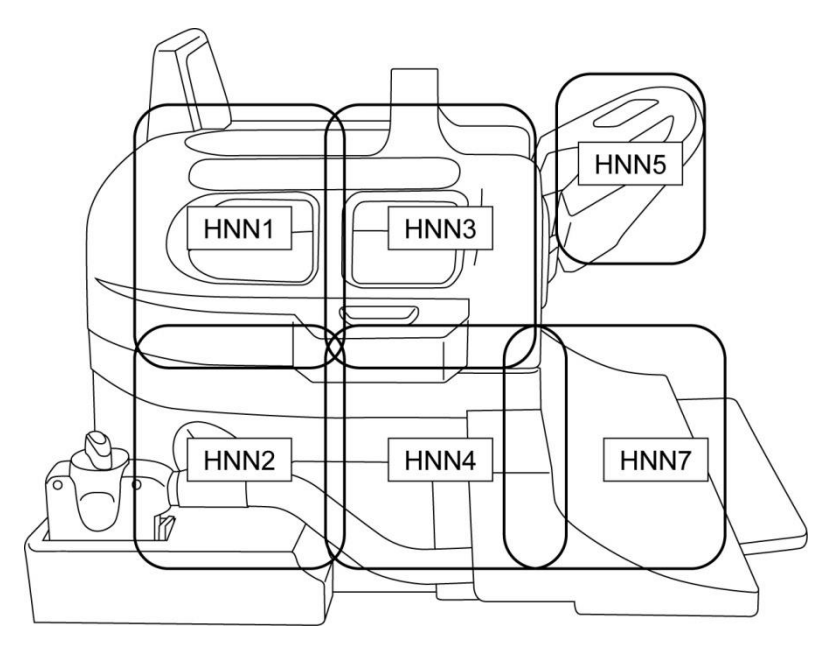

#### <span id="page-34-0"></span>**5.3.2 Kopf-/Nacken-Basis mit Zervikal-Adapter**

Auszuwählender Spulenname: Atlas Zervikal

Die Positionsbeziehungen zwischen den im Spulenauswahlfenster angezeigten Spulenabschnitten und den tatsächlichen Spulenabschnitten sind in den nachstehenden Abbildungen dargestellt.

HNC2, HNC4, HNC5 und HNC7 sind Spulenabschnittnamen.

#### **Spulenabschnitte**

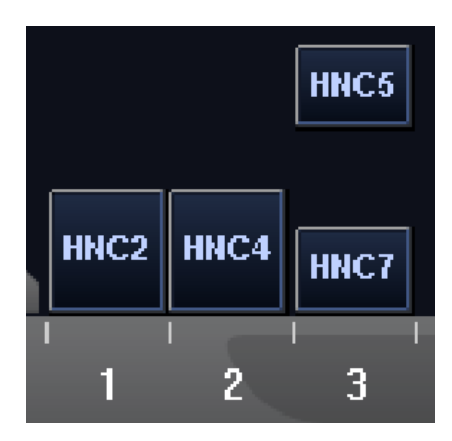

**Orte der Spulenelemente**

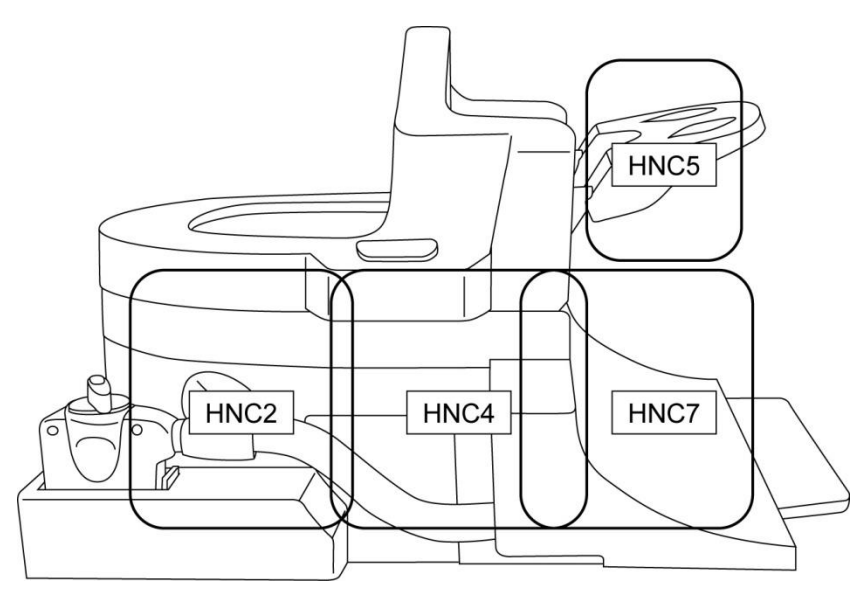

#### <span id="page-35-0"></span>**5.3.3 Kopf-/Nacken-Basis mit Basis-Adapter**

Auszuwählender Spulenname: Kopf-Nacken-Basis

Die Positionsbeziehungen zwischen den im Spulenauswahlfenster angezeigten Spulenabschnitten und den tatsächlichen Spulenabschnitten sind in den nachstehenden Abbildungen dargestellt.

HNB2, HNB4 und HNB7 sind Spulenabschnittnamen.

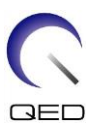

#### **Spulenabschnitte**

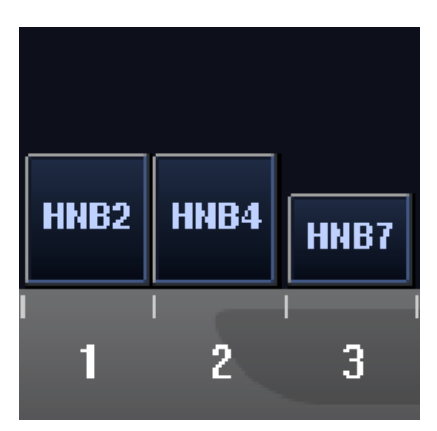

**Orte der Spulenelemente**

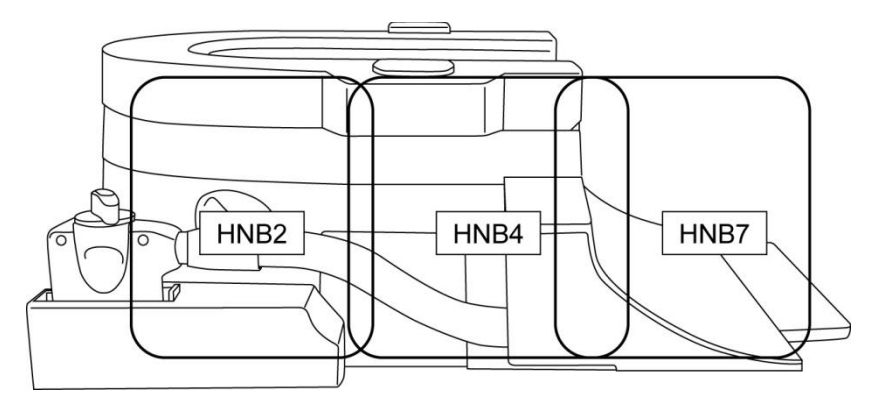

# <span id="page-36-0"></span>**5.4 ACR-Phantomhalter**

Positionieren Sie den ACR-Phantomhalter wie unten gezeigt, um das ACR-Phantom zu verwenden.

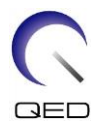

#### **Positionierung des ACR-Phantoms**

Positionierung des ACR-Phantomhalters Positionierung des ACR-Phantoms

 $\{s\}$ 

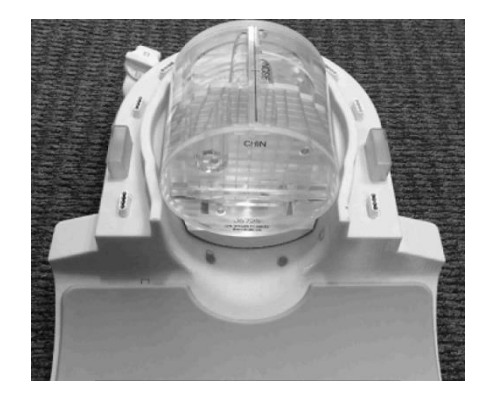

Anbringen des Adapters

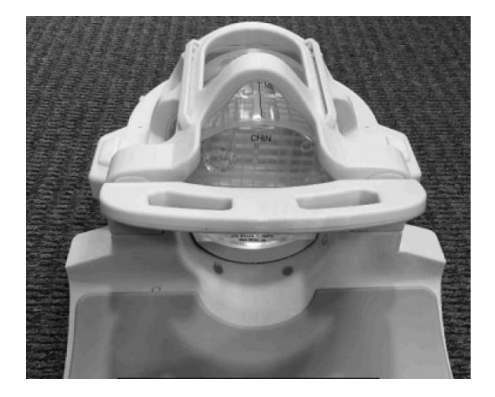

#### <span id="page-37-0"></span>**5.5 Patientenpositionierung und Scannen**

Diese HF-Spule ist zur Bildgebung von Kopf und Nacken mit dem zuvor besprochenen NV-Adapter, Zervikal-Adapter oder Basis-Adapter vorgesehen. In diesem Abschnitt finden Sie Anweisungen für die Verwendung der einzelnen Anatomien und Adapter.

ACHTUNG Lesen Sie unbedingt dieses Handbuch und das im Lieferumfang des MRT-Systems enthaltene Sicherheitshandbuch, bevor Sie das System in Betrieb nehmen.

#### <span id="page-37-1"></span>**5.5.1 Patientenpositionierung zur Bildgebung für Kopf und Nacken mit dem NV-Adapter**

- (1) Senken Sie die Patientenliege in die niedrigste Position ab.
- (2) Entfernen Sie alle HF-Spulen, die mit den Anschluss-Ports am Portal verbunden sind, und alle HF-Spulen, die nicht mit den Anschluss-Ports an der Liegefläche verbunden sind.

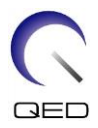

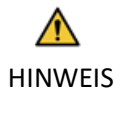

Stellen Sie sicher, dass alle anderen Spulen von der Liegefläche entfernt wurden. Wenn eine nicht angeschlossene HF-Spule während des Scanvorgangs auf der Liegefläche zurückgelassen wurde, kann dies zu Verbrennungen, abnormalen Bildern oder Spulenversagen führen.

(3) Legen Sie die mit dem System gelieferten Matten nach Bedarf auf die Liegefläche und legen Sie die Kopf-/Nacken-Spule auf die Liegefläche.

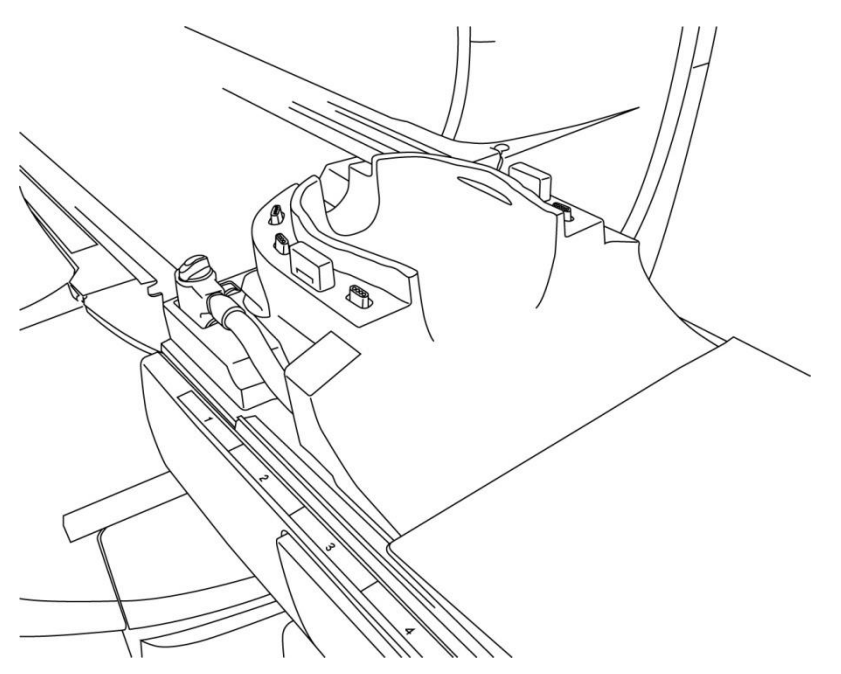

#### **Positionierung der Systemmatten und der Spule**

(4) Verbinden Sie die Stecker der Kopf-/Nacken-Basiskabel mit Anschluss A1 an der Liegefläche.

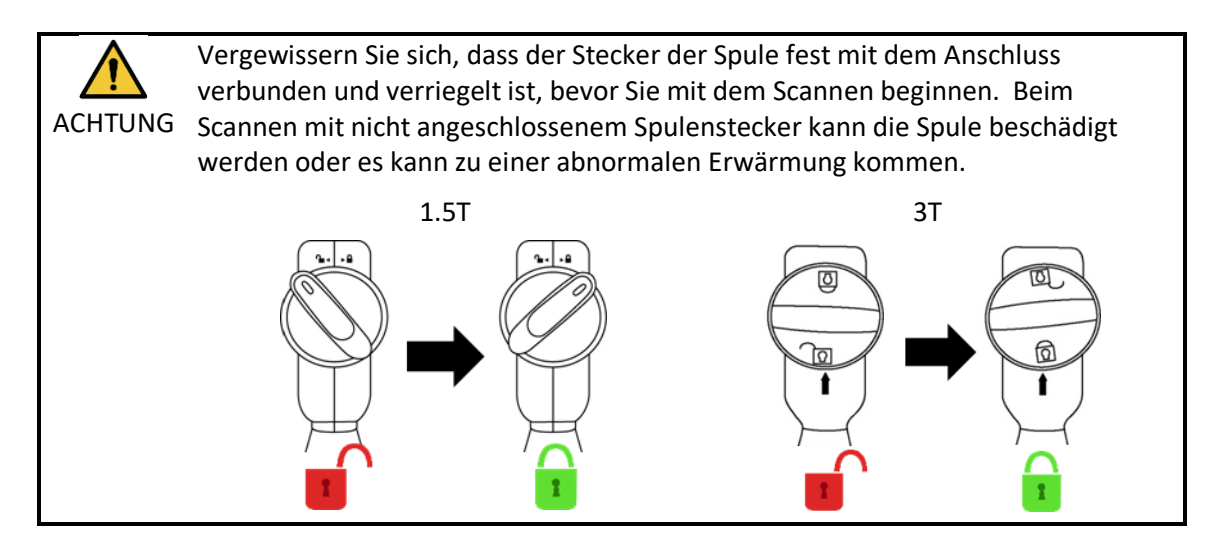

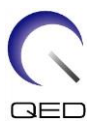

(5) Legen Sie die Polster auf die Spule.

#### **Positionierung der Polster**

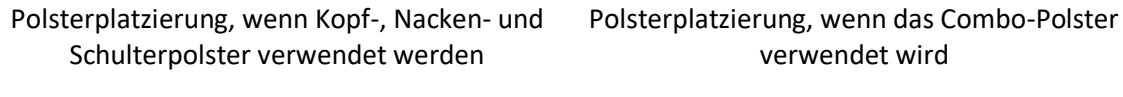

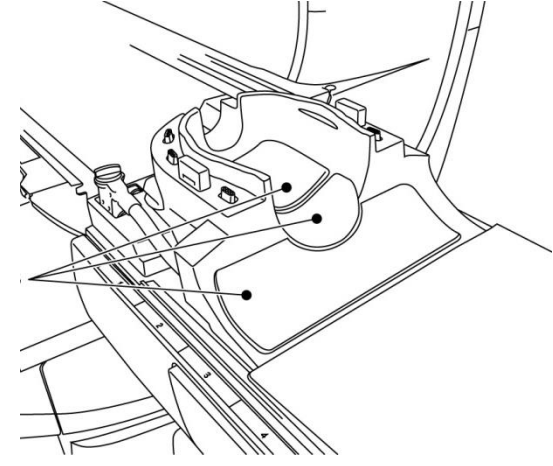

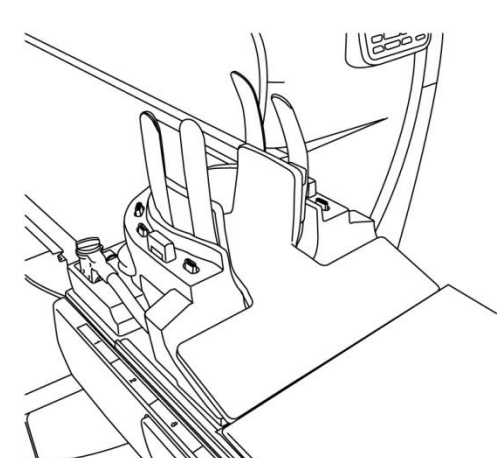

(6) Positionieren Sie den Kopf des Patienten in der Spule.

#### **Positionierung des Kopfs des Patienten**

Positionierung des Patienten, wenn Kopf-, Nacken- und Schulterpolster verwendet werden

Positionierung des Patienten, wenn das Combo-Polster verwendet wird

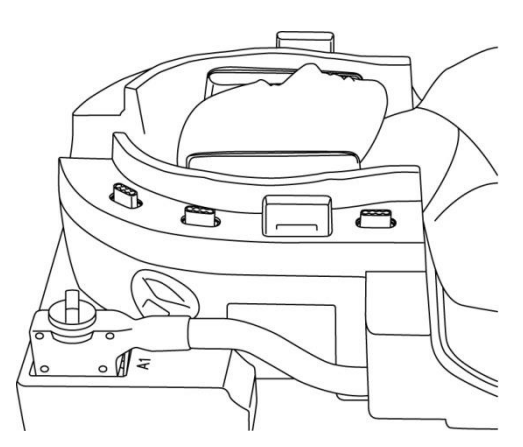

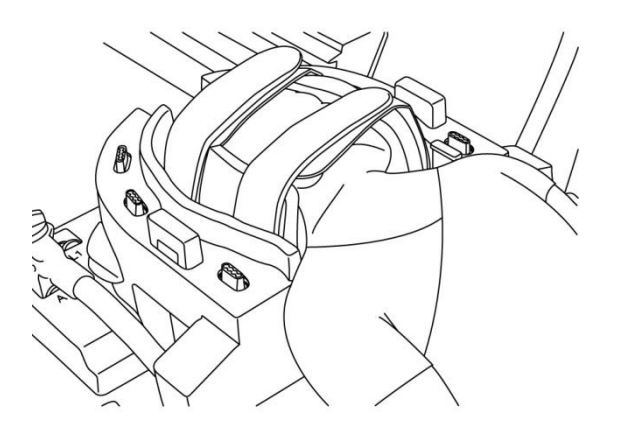

(7) Fügen Sie ggf. ein abgeschrägtes Polster ein.

(8) Anbringen des NV-Adapters an der Kopf-/Nacken-Basis.

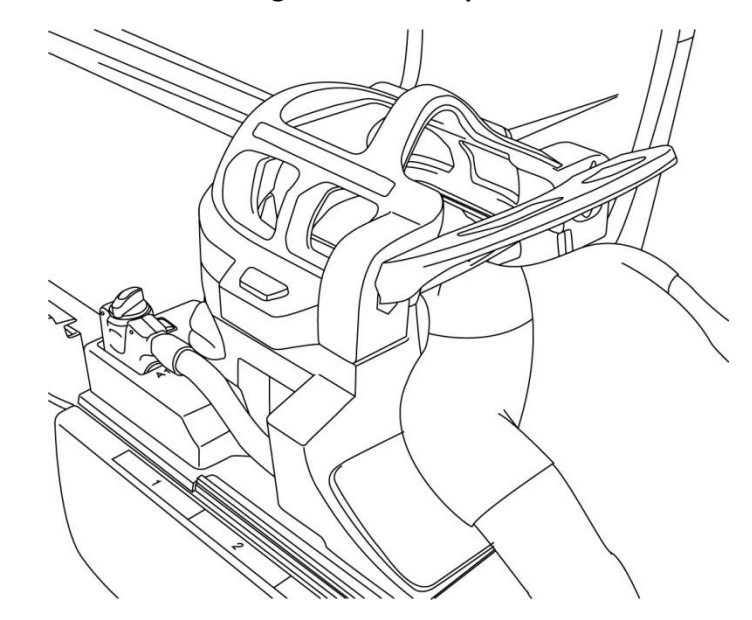

#### **Anbringen des NV-Adapters**

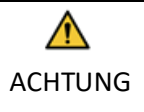

1. Achten Sie darauf, dass Sie die Ohren, Haare usw. des Patienten nicht zwischen dem NV-Adapter und der Kopf-/Nacken-Basis einklemmen.

2. Vergewissern Sie sich, dass die Wangen, das Kinn usw. des Patienten nicht in direktem Kontakt mit der inneren Abdeckung der Spule stehen. Lässt sich ein Kontakt nicht vermeiden, legen Sie Polster zwischen den Patienten und die innere Abdeckung der Spule, um einen Abstand von mindestens 10 mm zwischen dem Patienten und der Spule zu gewährleisten. Direkter Kontakt mit der Spule kann aufgrund des durch das Hochfrequenz-Magnetfeld induzierten Stroms zu Verbrennungen führen.

3. Achten Sie beim Einstellen der Spiegelposition darauf, dass der Spiegel nicht auf das Gesicht des Patienten fällt. Der Spiegel könnte sich während der Einstellung lösen und herunterfallen.

(9) Positionieren Sie den Patienten und die Spule und stellen Sie die Liegefläche so ein, dass sich die Zielregion in der Mitte des Magnetfelds befindet.

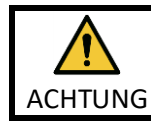

Weisen Sie den Patienten an, seine Augen zu schließen, um zu verhindern, dass er dem Projektorstrahl ausgesetzt wird.

(10) Bedienen Sie das MRT-System, um den Patienten und die Spule in das Portal zu bringen.

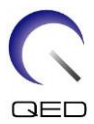

(11) Geben Sie die Scan-Bedingungen ein; lesen Sie dazu die Bedienungsanleitung des MRT-Systems.

Wählen Sie "Atlas-Kopf-Nacken" für die HF-Spule.

(12) Wählen Sie die Spulenabschnitte von Atlas-Kopf-Nacken.

**Auswahl der Spulenabschnitte zum Scannen des Kopfs mit dem NV-Adapter**

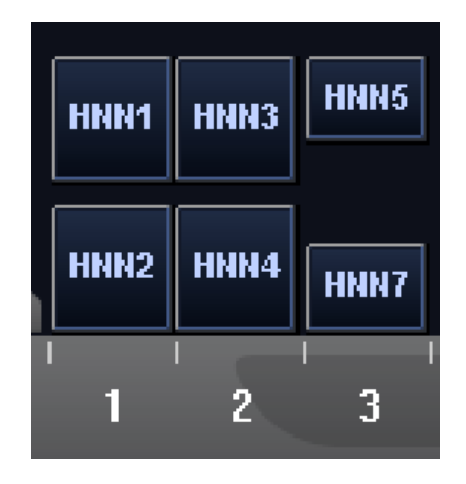

Wenn das Scannen mit dem Atlas-SPEEDER Kopf/Nacken und anderen Spulen gleichzeitig durchgeführt wird, dürfen Abschnitt 1 (HNN1) und Abschnitt 2 (HNN2) nicht ausgewählt werden. Das SNR wird reduziert, wenn der Scanvorgang mit diesen Abschnitten durchgeführt wird.

- (13) Starten Sie den Scanvorgang gemäß den Anweisungen im Handbuch des MRT-Systems.
- (14) Wenn der Scanvorgang abgeschlossen ist, drücken Sie die OUT-Taste, um die Liegefläche vom Portal zu entfernen.
- (15) Nehmen Sie den Patienten von der Liege.
- (16) Reinigen Sie die Spule und lagern Sie sie bei Bedarf an dem angegebenen Ort.

Die vollständigen Scan- und Systembetriebsverfahren sowie Sicherheitsinformationen finden Sie in der Bedienungsanleitung für das MR-System.

#### <span id="page-41-0"></span>**5.5.2 Patientenpositionierung zur Bildgebung des Fußes mit dem NV-Adapter**

- (1) Senken Sie die Patientenliege in die niedrigste Position ab.
- (2) Entfernen Sie alle HF-Spulen, die mit den Anschluss-Ports am Portal verbunden sind, und alle HF-Spulen, die nicht mit den Anschluss-Ports an der Liegefläche verbunden sind.

i

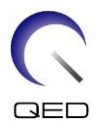

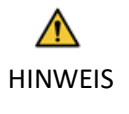

Stellen Sie sicher, dass alle anderen Spulen von der Liegefläche entfernt wurden. Wenn eine nicht angeschlossene HF-Spule während des Scanvorgangs auf der Liegefläche zurückgelassen wurde, kann dies zu Verbrennungen, abnormalen Bildern oder Spulenversagen führen.

(3) Legen Sie die mit dem System gelieferten Matten nach Bedarf auf die Liegefläche und legen Sie die Kopf-/Nacken-Spule auf die Liegefläche.

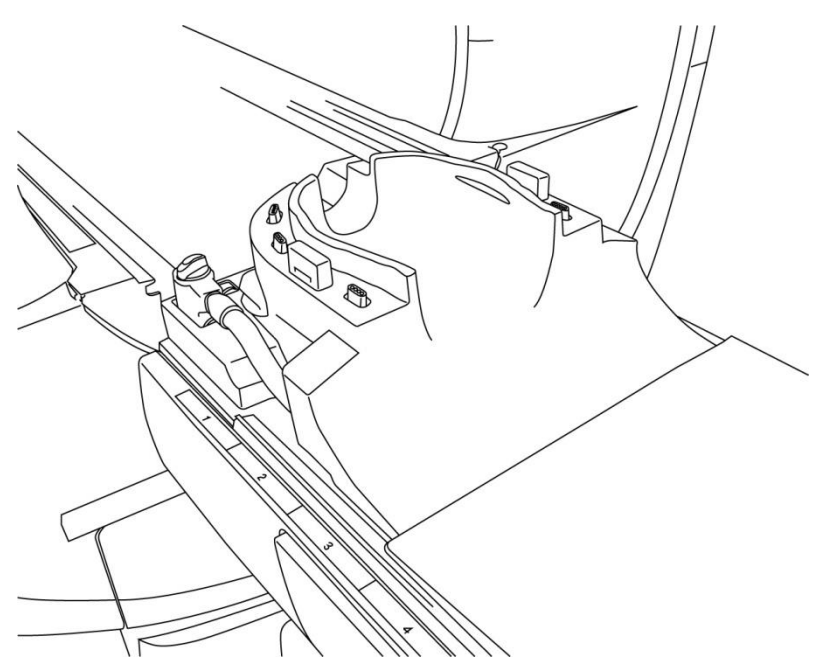

#### **Positionierung der Systemmatten und der Spule**

(4) Verbinden Sie die Stecker der Kopf-/Nacken-Basiskabel mit Anschluss A1 an der Liegefläche.

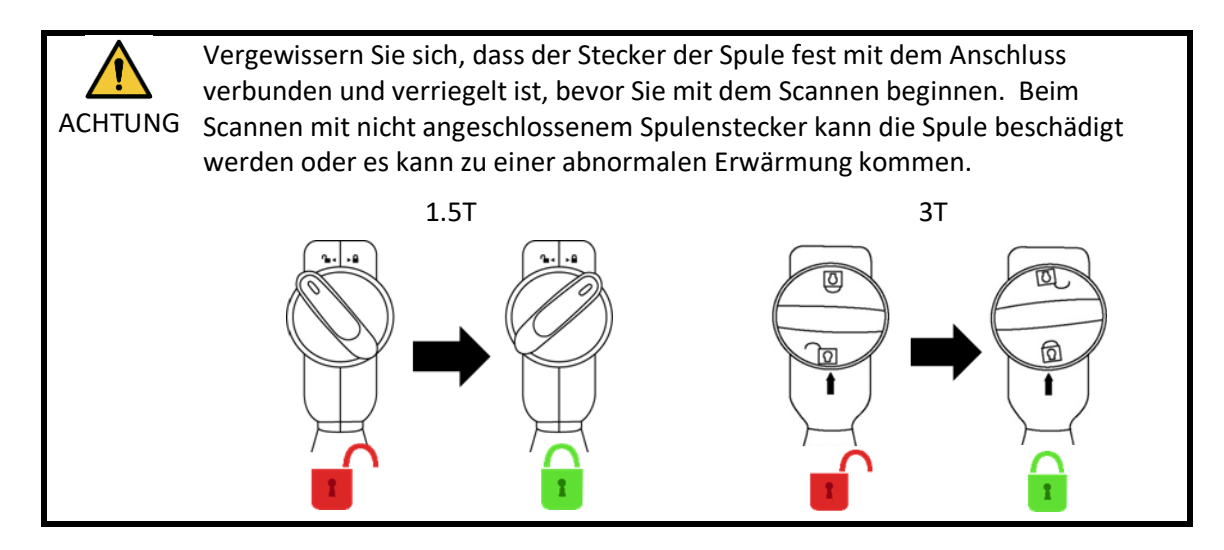

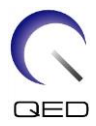

(5) Legen Sie je nach Bedarf Spulen- oder MR-System-Polster oder Matten in die Spule, z. B. Patientenpolster für Kopf und Nacken (MBPP-1501/S1) und Patientenpolster für Wirbelsäule und Extremitäten (MBPT-1503/S1) (Systemoption).

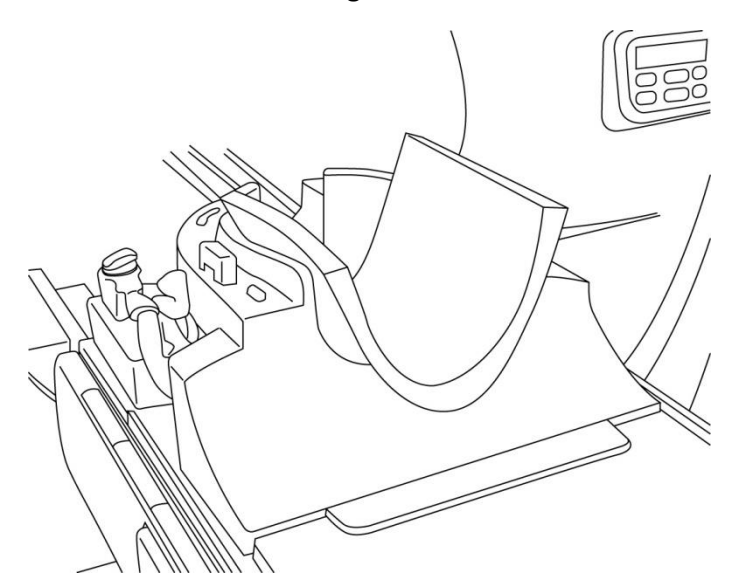

**Positionierung der Polster**

(6) Positionieren der Füße des Patienten in der Spule.

#### **Positionierung der Füße des Patienten**

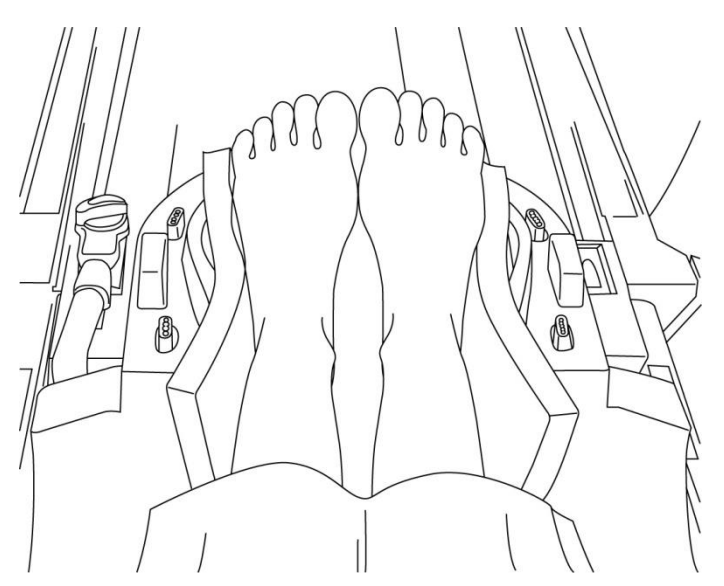

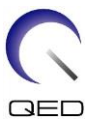

(7) Platzieren Sie kleine Spulen- oder MR-System-Polster zwischen den Füßen des Patienten.

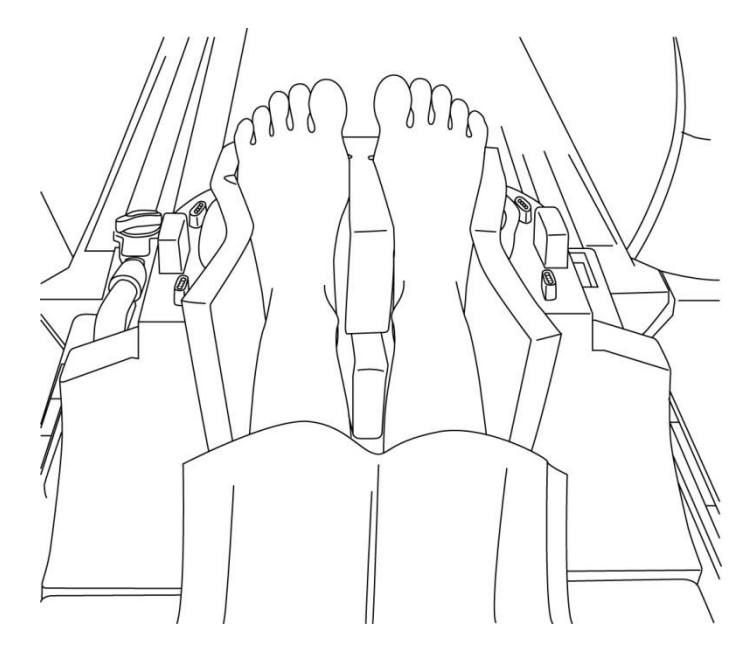

#### **Füße mit Polster trennen**

(8) Anbringen des NV-Adapters an der Kopf-/Nacken-Basis.

#### **Anbringen des NV-Adapters**

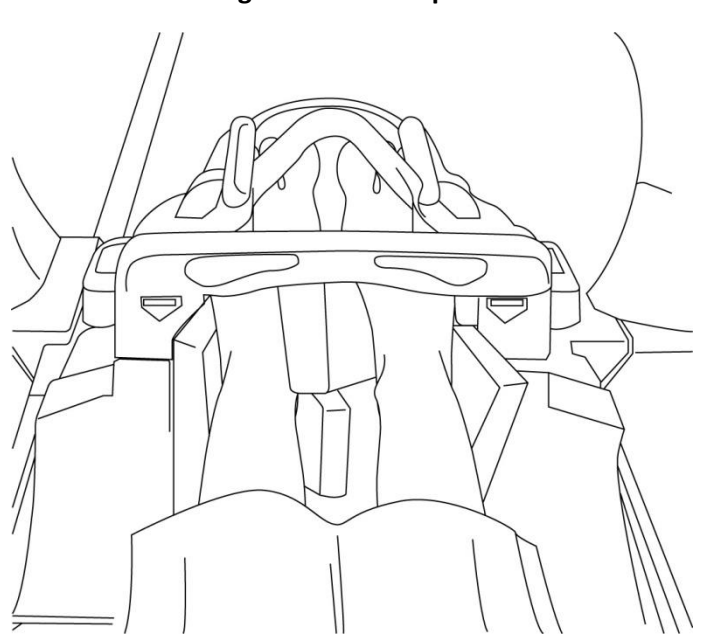

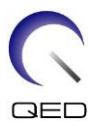

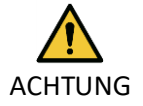

1. Achten Sie darauf, dass Sie die Zehen des Patienten nicht zwischen dem NV-Adapter und der Kopf-/Nacken-Basis einklemmen.

2. Vergewissern Sie sich, dass die Füße des Patienten nicht in direktem Kontakt mit der inneren Abdeckung der Spule stehen. Lässt sich ein Kontakt nicht vermeiden, legen Sie Polster zwischen den Patienten und die innere Abdeckung der Spule, um einen Abstand von mindestens 10 mm zwischen dem Patienten und der Spule zu gewährleisten. Direkter Kontakt mit der Spule kann aufgrund des durch das Hochfrequenz-Magnetfeld induzierten Stroms zu Verbrennungen beim Patienten führen.

(9) Positionieren Sie den Patienten und die Spule und stellen Sie die Liegefläche so ein, dass sich die Zielregion in der Mitte des Magnetfelds befindet.

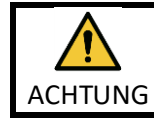

Weisen Sie den Patienten an, seine Augen zu schließen, um zu verhindern, dass er dem Projektorstrahl ausgesetzt wird.

- (10) Bedienen Sie das MRT-System, um den Patienten und die Spule in das Portal zu bringen.
- (11) Geben Sie die Scan-Bedingungen ein; lesen Sie dazu die Bedienungsanleitung des MRT-Systems.

Wählen Sie "Atlas-Kopf-Nacken" für die HF-Spule.

(12) Wählen Sie die Spulenabschnitte von Atlas-Kopf-Nacken.

#### **Auswahl der Spulenabschnitte zum Scannen der Füße mit dem NV-Adapter**

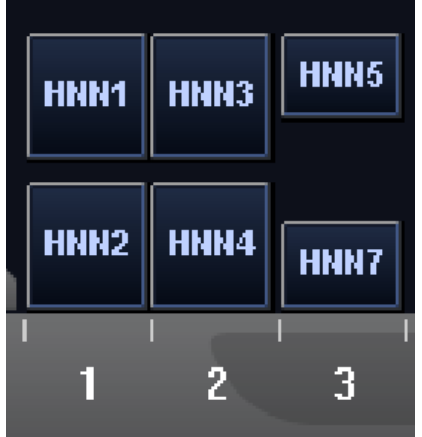

Wenn das Scannen mit dem Atlas-SPEEDER Kopf/Nacken und anderen Spulen gleichzeitig durchgeführt wird, dürfen Abschnitt 1 (HNN1) und Abschnitt 2 (HNN2) nicht ausgewählt

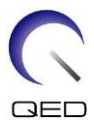

werden. Das SNR wird reduziert, wenn der Scanvorgang mit diesen Abschnitten durchgeführt wird.

- (13) Starten Sie den Scanvorgang gemäß den Anweisungen im Handbuch des MRT-Systems.
- (14) Wenn der Scanvorgang abgeschlossen ist, drücken Sie die OUT-Taste, um die Liegefläche vom Portal zu entfernen.
- (15) Nehmen Sie den Patienten von der Liege.

i

 $\sqrt{N}$ 

(16) Reinigen Sie die Spule und lagern Sie sie bei Bedarf an dem angegebenen Ort.

Die vollständigen Scan- und Systembetriebsverfahren sowie Sicherheitsinformationen finden Sie in der Bedienungsanleitung für das MR-System.

#### <span id="page-46-0"></span>**5.5.3 Patientenpositionierung zur Bildgebung des Nackens mit dem Zervikal-Adapter**

- (1) Senken Sie die Patientenliege in die niedrigste Position ab.
- (2) Entfernen Sie alle HF-Spulen, die mit den Anschluss-Ports am Portal verbunden sind, und alle HF-Spulen, die nicht mit den Anschluss-Ports an der Liegefläche verbunden sind.

HINWEIS Stellen Sie sicher, dass alle anderen Spulen von der Liegefläche entfernt wurden. Wenn eine nicht angeschlossene HF-Spule während des Scanvorgangs auf der Liegefläche zurückgelassen wurde, kann dies zu Verbrennungen, abnormalen Bildern oder Spulenversagen führen.

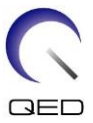

(3) Legen Sie die mit dem System gelieferten Matten nach Bedarf auf die Liegefläche und legen Sie die Kopf-/Nacken-Spule auf die Liegefläche.

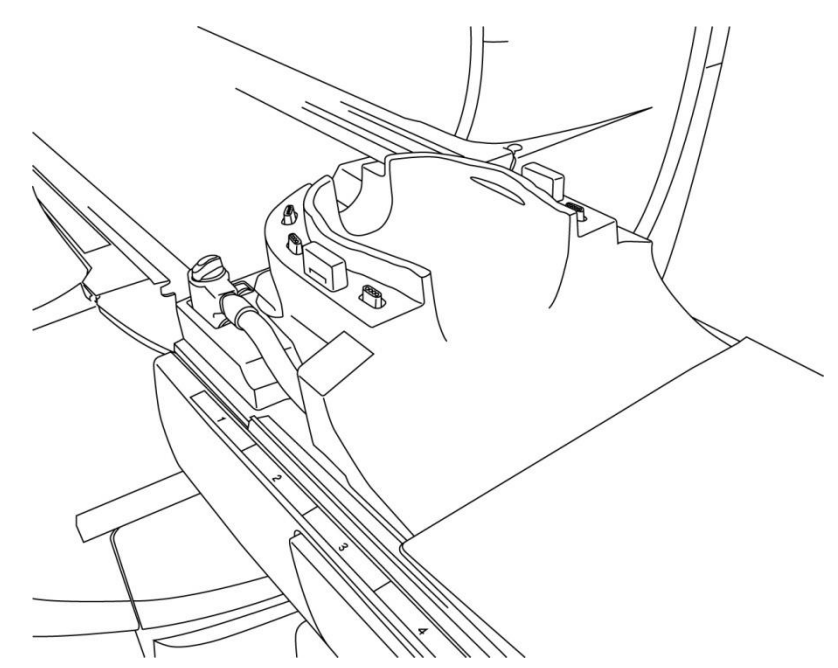

#### **Positionierung der Systemmatten und der Spule**

(4) Verbinden Sie die Stecker der Kopf-/Nacken-Basiskabel mit Anschluss A1 an der Liegefläche.

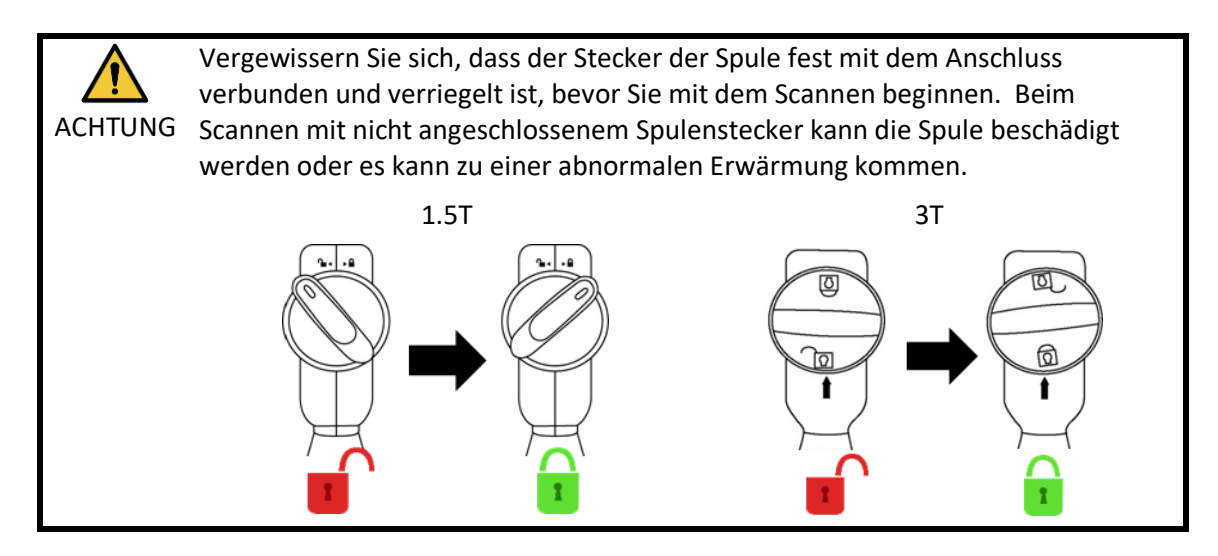

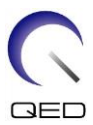

(5) Legen Sie die Polster auf die Spule.

#### **Positionierung der Polster**

Polsterplatzierung, wenn Kopf-, Nacken- und Schulterpolster verwendet werden Polsterplatzierung, wenn das Combo-Polster verwendet wird

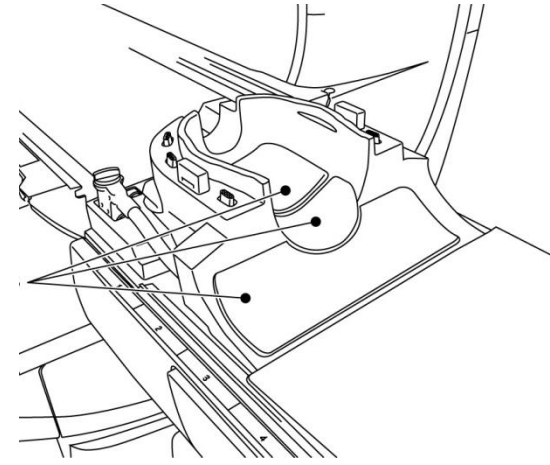

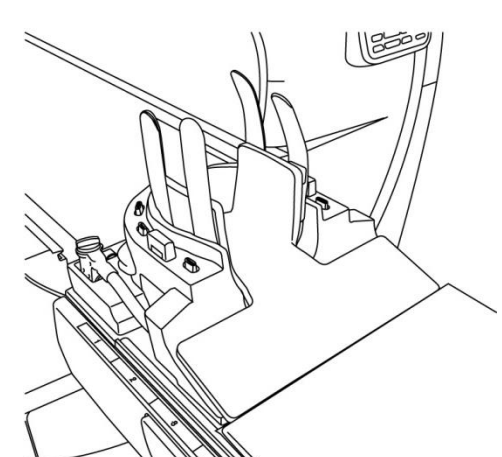

(6) Positionieren Sie den Kopf des Patienten in der Spule.

#### **Positionierung des Kopfs des Patienten**

- Positionierung des Patienten, wenn Kopf-, Nacken- und Schulterpolster verwendet werden
- Positionierung des Patienten, wenn das Combo-Polster verwendet wird

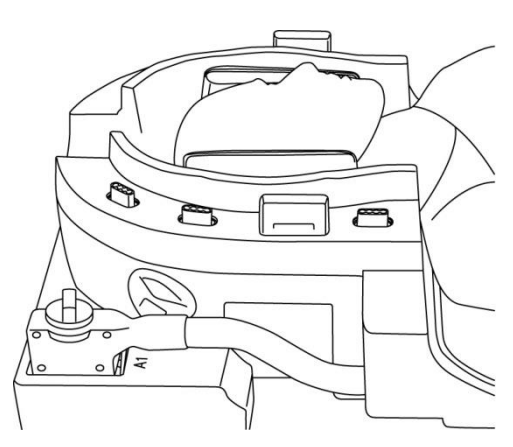

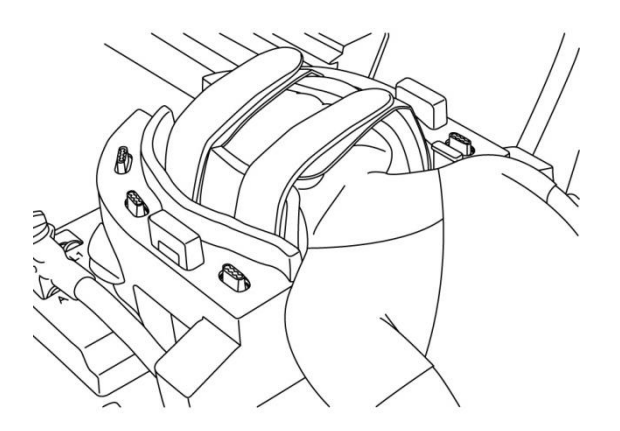

(7) Fügen Sie ggf. ein abgeschrägtes Polster ein.

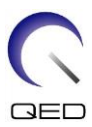

(8) Bringen Sie den Zervikal-Adapter an der Kopf-/Nacken-Basis an.

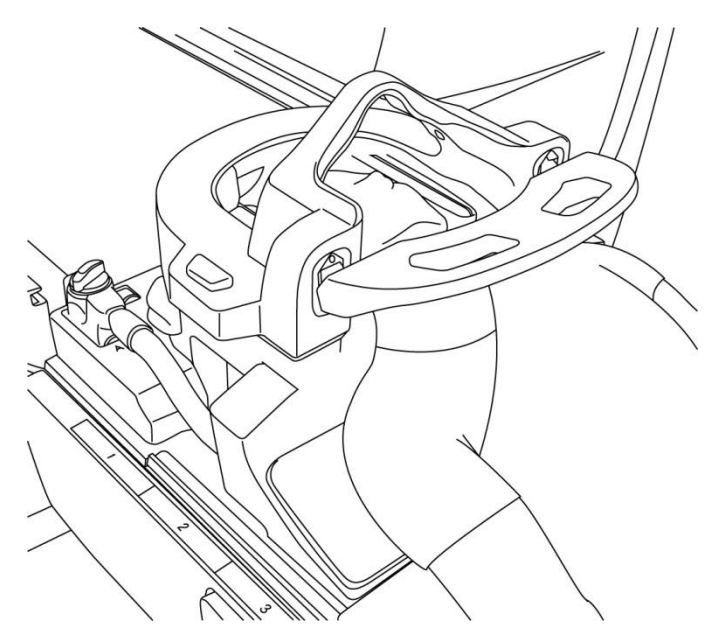

#### **Anbringen des Zervikal-Adapters**

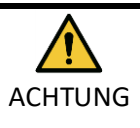

1. Achten Sie darauf, dass Sie die Ohren, Haare usw. des Patienten nicht zwischen dem Zervikal-Adapter und der Kopf-/Nacken-Basis einklemmen.

2. Vergewissern Sie sich, dass die Wangen, das Kinn usw. des Patienten nicht in direktem Kontakt mit der inneren Abdeckung der Spule stehen. Lässt sich ein Kontakt nicht vermeiden, legen Sie Polster zwischen den Patienten und die innere Abdeckung der Spule, um einen Abstand von mindestens 10 mm zwischen dem Patienten und der Spule zu gewährleisten. Direkter Kontakt mit der Spule kann aufgrund des durch das Hochfrequenz-Magnetfeld induzierten Stroms zu Verbrennungen führen.

(9) Positionieren Sie den Patienten und die Spule und stellen Sie die Liegefläche so ein, dass sich die Zielregion in der Mitte des Magnetfelds befindet.

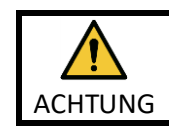

Weisen Sie den Patienten an, seine Augen zu schließen, um zu verhindern, dass er dem Projektorstrahl ausgesetzt wird.

- (10) Bedienen Sie das MRT-System, um den Patienten und die Spule in das Portal zu bringen.
- (11) Geben Sie die Scan-Bedingungen ein; lesen Sie dazu die Bedienungsanleitung des MRT-Systems.

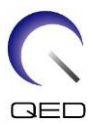

Wählen Sie "Atlas Zervikal" für die HF-Spule.

(12) Wählen Sie die Spulenabschnitte von Atlas Zervikal.

# HNC5 HNC<sub>2</sub> HNC4 HNC7 2 3

**Auswahl der Spulenabschnitte zum Scannen des Kopfs mit dem Zervikal-Adapter**

Wenn das Scannen mit dem Atlas-SPEEDER Kopf/Nacken und anderen Spulen gleichzeitig durchgeführt wird, darf Abschnitt 2 (HNC2) nicht ausgewählt werden. Das SNR wird reduziert, wenn der Scanvorgang mit diesem Abschnitt durchgeführt wird.

- (13) Starten Sie den Scanvorgang gemäß den Anweisungen im Handbuch des MRT-Systems.
- (14) Wenn der Scanvorgang abgeschlossen ist, drücken Sie die OUT-Taste, um die Liegefläche vom Portal zu entfernen.
- (15) Nehmen Sie den Patienten von der Liege.
- (16) Reinigen Sie die Spule und lagern Sie sie bei Bedarf an dem angegebenen Ort.

Die vollständigen Scan- und Systembetriebsverfahren sowie Sicherheitsinformationen finden Sie in der Bedienungsanleitung für das MR-System.

#### <span id="page-50-0"></span>**5.5.4 Patientenpositionierung zur Bildgebung des Kopfs mit dem Basis-Adapter**

- (1) Senken Sie die Patientenliege in die niedrigste Position ab.
- (2) Entfernen Sie alle HF-Spulen, die mit den Anschluss-Ports am Portal verbunden sind, und alle HF-Spulen, die nicht mit den Anschluss-Ports an der Liegefläche verbunden sind.

Stellen Sie sicher, dass alle anderen Spulen von der Liegefläche entfernt wurden.  $\bigwedge$ Wenn eine nicht angeschlossene HF-Spule während des Scanvorgangs auf der **HINWEIS** Liegefläche zurückgelassen wurde, kann dies zu Verbrennungen, abnormalen Bildern oder Spulenversagen führen.

i

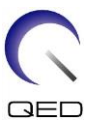

(3) Legen Sie die mit dem System gelieferten Matten nach Bedarf auf die Liegefläche und legen Sie die Kopf-/Nacken-Spule auf die Liegefläche.

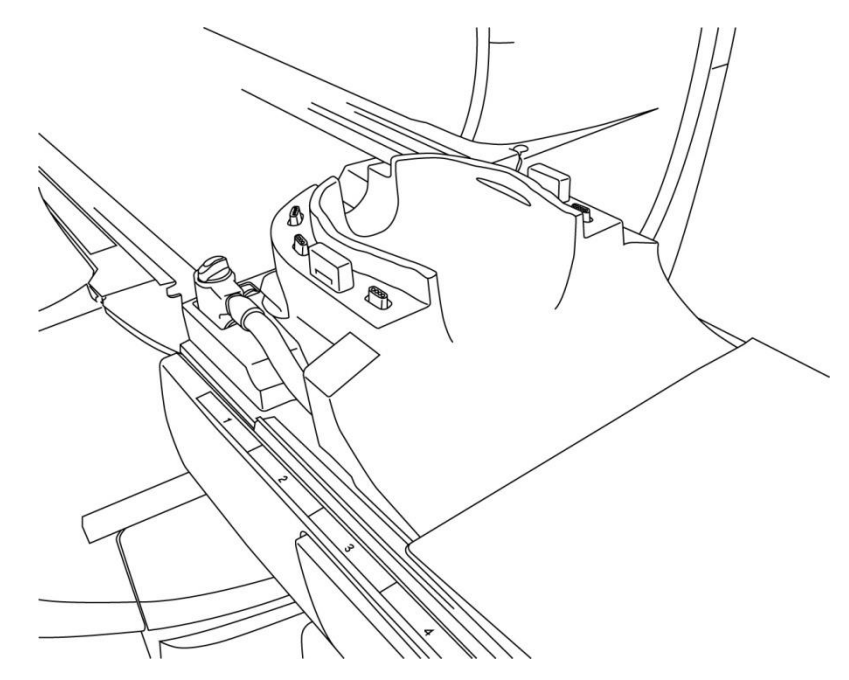

**Positionierung der Systemmatten und der Spule**

(4) Verbinden Sie die Stecker der Kopf-/Nacken-Basiskabel mit Anschluss A1 an der Liegefläche.

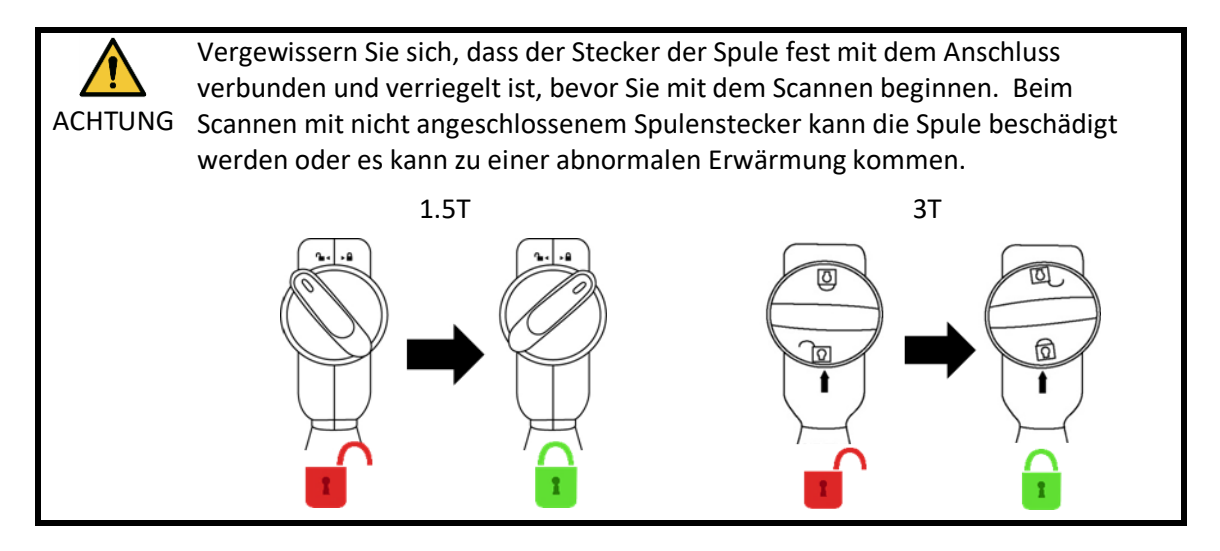

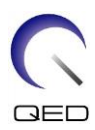

(5) Bringen Sie den Basis-Adapter an der Kopf-/Nacken-Basis an.

#### **Basis-Adapter anbringen**

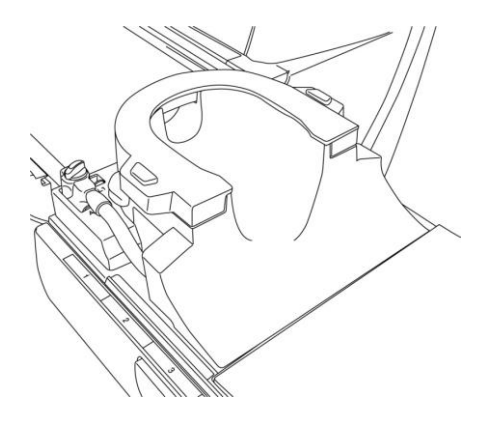

(6) Legen Sie das Polster in die Spule.

#### **Positionierung der Polster**

- Polsterplatzierung, wenn Kopf-, Nacken- und Schulterpolster verwendet werden
- Polsterplatzierung, wenn das Combo-Polster verwendet wird

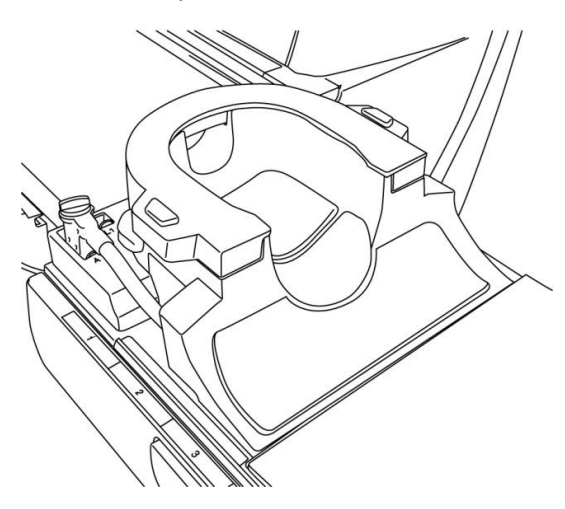

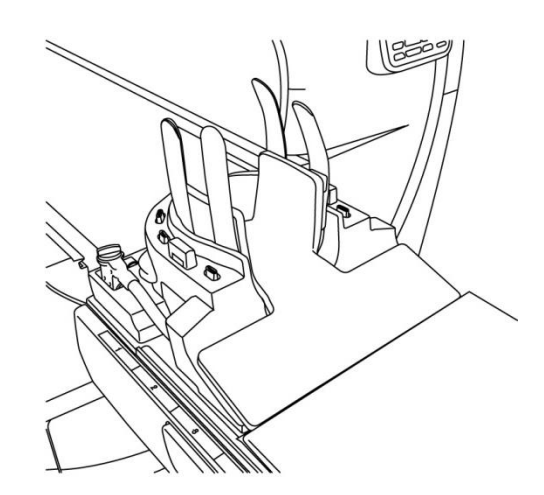

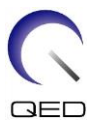

(7) Positionieren Sie den Kopf des Patienten in der Spule.

#### **Positionierung des Kopfs des Patienten**

Positionierung des Patienten, wenn Kopf-, Nacken- und Schulterpolster verwendet werden

Positionierung des Patienten, wenn das Combo-Polster verwendet wird

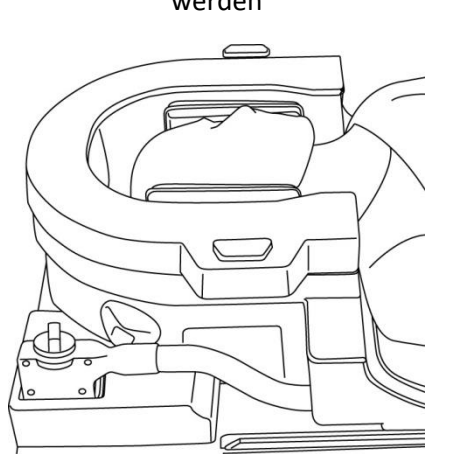

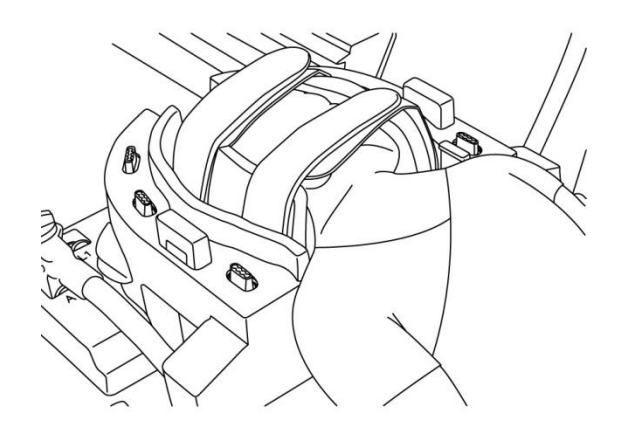

(8) Fügen Sie ggf. ein abgeschrägtes Polster ein.

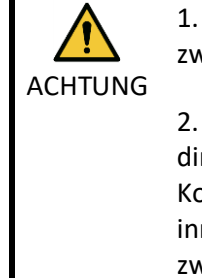

1. Achten Sie darauf, dass Sie die Ohren, Haare usw. des Patienten nicht zwischen der Basisabdeckung und der Kopf-/Nacken-Basis einklemmen.

2. Vergewissern Sie sich, dass die Wangen, das Kinn usw. des Patienten nicht in direktem Kontakt mit der inneren Abdeckung der Spule stehen. Lässt sich ein Kontakt nicht vermeiden, legen Sie Polster zwischen den Patienten und die innere Abdeckung der Spule, um einen Abstand von mindestens 10 mm zwischen dem Patienten und der Spule zu gewährleisten. Direkter Kontakt mit der Spule kann aufgrund des durch das Hochfrequenz-Magnetfeld induzierten Stroms zu Verbrennungen führen.

(9) Positionieren Sie den Patienten und die Spule und stellen Sie die Liegefläche so ein, dass sich die Zielregion in der Mitte des Magnetfelds befindet.

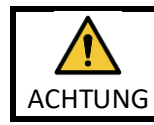

Weisen Sie den Patienten an, seine Augen zu schließen, um zu verhindern, dass er dem Projektorstrahl ausgesetzt wird.

(10) Bedienen Sie das MRT-System, um den Patienten und die Spule in das Portal zu bringen.

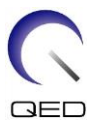

(11) Geben Sie die Scan-Bedingungen ein; lesen Sie dazu die Bedienungsanleitung des MRT-Systems.

Wählen Sie "Kopf-Nacken-Basis" für die HF-Spule.

(12) Wählen Sie die Spulenabschnitte der Kopf-Nacken-Basis.

#### **Auswahl der Spulenabschnitte zum Scannen des Kopfs mit der Basisabdeckung**

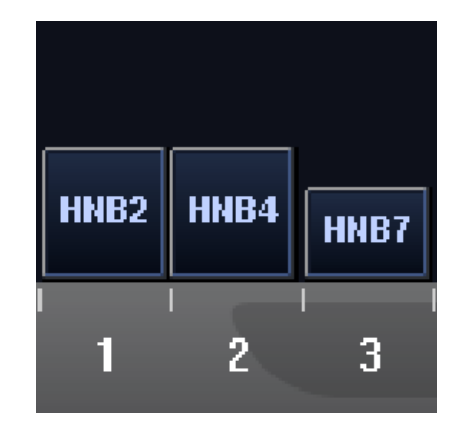

Wenn das Scannen mit dem Atlas-SPEEDER Kopf/Nacken und anderen Spulen gleichzeitig durchgeführt wird, darf Abschnitt 2 (HNB2) nicht ausgewählt werden. Das SNR wird reduziert, wenn der Scanvorgang mit diesem Abschnitt durchgeführt wird.

- (13) Starten Sie den Scanvorgang gemäß den Anweisungen im Handbuch des MRT-Systems.
- (14) Wenn der Scanvorgang abgeschlossen ist, drücken Sie die OUT-Taste, um die Liegefläche vom Portal zu entfernen.
- (15) Nehmen Sie den Patienten von der Liege.
- (16) Reinigen Sie die Spule und lagern Sie sie bei Bedarf an dem angegebenen Ort.

Die vollständigen Scan- und Systembetriebsverfahren sowie Sicherheitsinformationen i finden Sie in der Bedienungsanleitung für das MR-System.

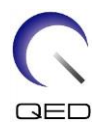

# <span id="page-55-0"></span>Kapitel 6 – Reinigung, Wartung, Reparatur und **Entsorgung**

#### <span id="page-55-1"></span>**6.1 Reinigung der HF-Spule**

1. Schütten Sie die Reinigungslösung nicht direkt auf die Spule oder die Zubehörteile.

ACHTUNG 2. Die Spule und Zubehörteile dürfen nicht sterilisiert werden.

- 3. Wenden Sie keine Reinigungslösung auf den elektrischen Kontakten an.
- 4. Verwenden Sie zur Reinigung des Produkts kein Waschbenzin. Dies kann zu Verfärbung, Verzerrung, Verschlechterung oder Beschädigung führen.

Die HF-Spule und die Zubehörteile müssen nach jeder Verwendung wie folgt gereinigt werden:

- 1. Trennen Sie die HF-Spule vom MRT-Gerät, bevor Sie die Spule reinigen.
- 2. Wischen Sie Schmutz mit einem trockenen Tuch von der Spulenoberfläche. Bei hartnäckigem Schmutz reinigen Sie die Spule wie unten beschrieben.
- 3. Mit einem Tuch oder Gaze abwischen, das mit 70-99 % Isopropanol, 70 % Ethanol, einem mit Wasser verdünnten milden Reinigungsmittel oder Wasser angefeuchtet wurde.
- 4. Lassen Sie die Spirale vollständig trocknen, am besten einen ganzen Tag lang.
- 5. Entsorgen Sie alle Materialien, die Sie für die Reinigung der Spule und Polster verwendet haben, gemäß Bundes-, Landes- und Kommunalvorschriften.
- 6. Auch handelsübliche Reinigungsmittel können auf der Oberfläche der Spulen verwendet werden, ohne die Sicherheit des Gerätes zu gefährden. Beachten Sie die Gebrauchsanweisung des Reinigungsmittelherstellers und reinigen Sie die Spule gemäß den von der Gesundheitseinrichtung festgelegten Verfahren.

Einige Reinigungsmittel können Verfärbungen verursachen. Die ordnungsgemäße Funktion wird dadurch nicht beeinträchtigt.

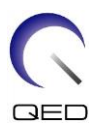

#### <span id="page-56-0"></span>**6.2 Wartung**

Für die HF-Spule ist keine regelmäßige planmäßige Wartung erforderlich.

#### <span id="page-56-1"></span>**6.3 Reparatur**

Bitte wenden Sie sich bezüglich einer Reparatur der HF-Spule an Ihre Canon Medical Systems-Kundenvertretung.

#### <span id="page-56-2"></span>**6.4 Entsorgung**

Bitte befolgen Sie die vor Ort gültigen Vorschriften zur Entsorgung elektrischer Geräte. Entsorgen Sie die HF-Spule nicht in Restmüll-Behältern. Bitte wenden Sie sich bei Fragen bezüglich der Rücksendung oder Entsorgung der HF-Spule an Ihre Canon Medical Systems-Kundenvertretung.

#### <span id="page-56-3"></span>**6.5 Erwartete Lebensdauer**

Diese HF-Spule ist für eine erwartete Lebensdauer von mindestens 6 Jahren unter normalen Nutzungsbedingungen ausgelegt. Die Spule kann über die erwartete Lebensdauer hinaus sicher verwendet werden, solange die Informationen im Abschnitt Sicherheit befolgt und die Qualitätssicherungstests bestanden werden.

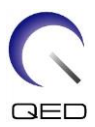

# <span id="page-57-0"></span>Kapitel 7 – Leitlinien und Herstellererklärung – Elektromagnetische Verträglichkeit (EMV)

Diese Spule erfordert besondere Aufmerksamkeit in Bezug auf EMV und muss gemäß den EMV-Richtlinien in diesem Handbuch installiert und verwendet werden. Verwenden Sie die HF-Spule nur in der unten angegebenen Umgebung. In anderen als den angegebenen Umgebungen ist die elektromagnetische Verträglichkeit nicht gewährleistet.

#### <span id="page-57-1"></span>**7.1 Einstufung**

Diese HF-Spule ist als Gruppe 2, Klasse A gemäß CISPR 11 eingestuft, wenn sie in Kombination mit einem MRT-System verwendet wird.

Die Emissionseigenschaften dieses Geräts machen es für den Einsatz in i gewerblichen Bereichen und Krankenhäusern geeignet (CISPR 11 Klasse A). Wenn es in einer Wohnumgebung verwendet wird (für die normalerweise CISPR 11, Klasse B erforderlich ist), bietet dieses Gerät möglicherweise keinen ausreichenden Schutz für Hochfrequenzkommunikationsdienste. Der Benutzer muss möglicherweise Minderungsmaßnahmen ergreifen, z. B. das Versetzen oder Neuausrichten des Geräts.

## <span id="page-57-2"></span>**7.2 Umgebung und Kompatibilität**

Diese HF-Spule ist für die Verwendung in Kombination mit einem MRT-System vorgesehen, das sich in einem HF-abgeschirmten Untersuchungsraum innerhalb einer spezialisierten Gesundheitseinrichtung befindet. Alle Kabel und Zubehörteile sind Teil der HF-Spule und können vom Benutzer nicht entfernt oder ersetzt werden.

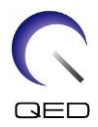

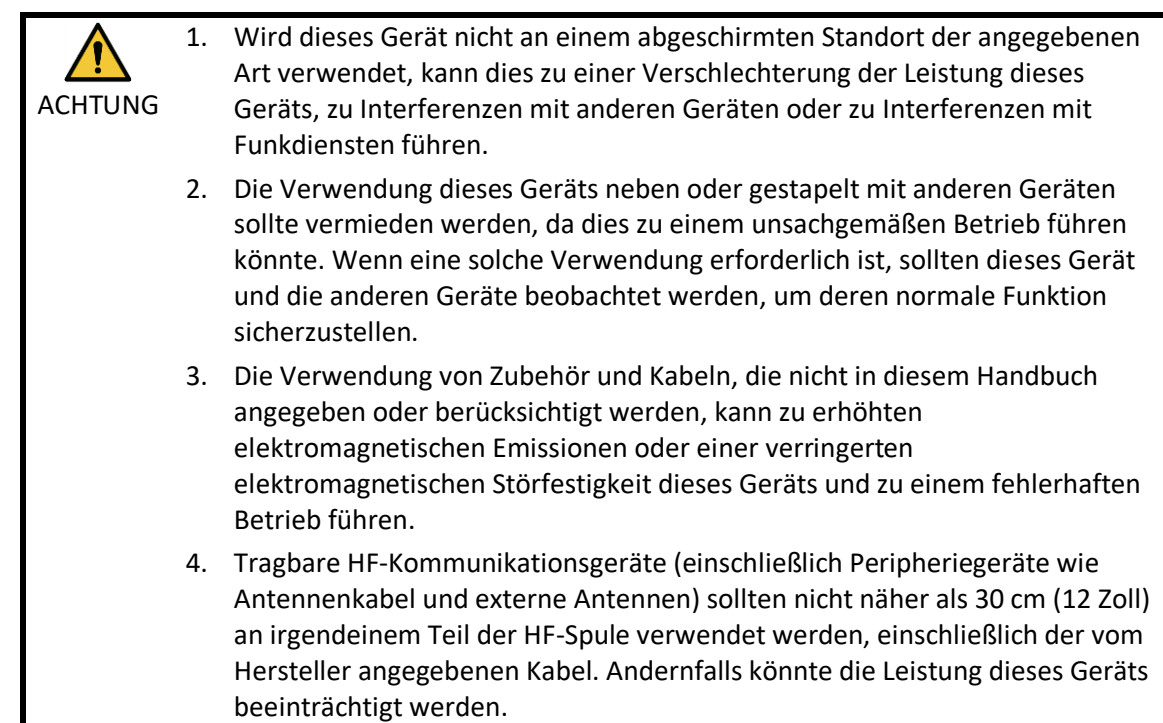

## <span id="page-58-0"></span>**7.3 Elektromagnetische Emission**

Die HF-Spule kann nur funktionieren, wenn sie an das MRT-System angeschlossen ist, welches sich in einer HF-abgeschirmten Umgebung befindet. Daher gilt IEC 60601-1-2 Klausel 7 bezüglich elektromagnetischer Emission nicht.

## <span id="page-58-1"></span>**7.4 Elektromagnetische Störfestigkeit**

Diese HF-Spule entspricht IEC 60601-1-2 Klausel 8, wenn sie in der angegebenen elektromagnetischen Umgebung verwendet wird.

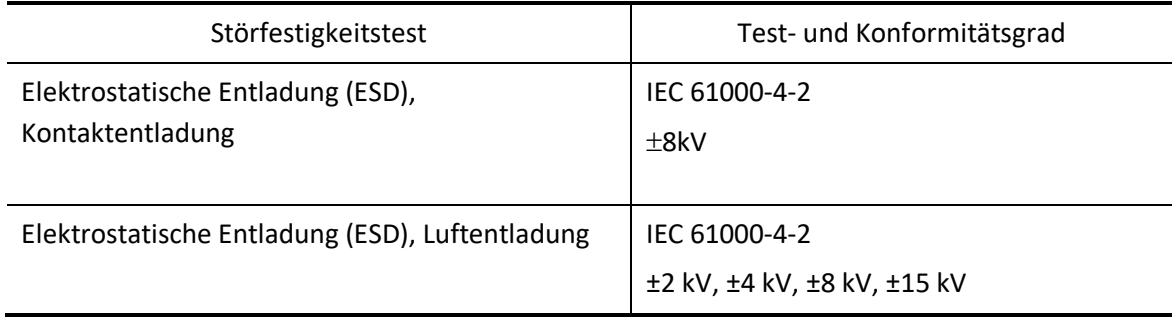

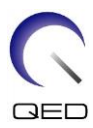

# $\mathsf{CE}_{2797}$ UK<br>CA 0086

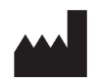

#### **Hersteller:**

Quality Electrodynamics, LLC. (QED) 6655 Beta Drive, Suite 100 Mayfield Village, OH 44143 USA

www.qualityelectrodynamics.com

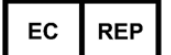

#### **Autorisierte Vertretung in Europa:** EMERGO EUROPE Westervoortsedijk 60 6827 AT Arnheim Niederlande

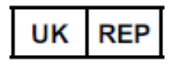

#### **Verantwortliche Person im Vereinigten Königreich:**

Emergo Consulting (UK) Limited c/o Cr360 – UL International Compass House, Vision Park Histon Cambridge, CB24-9BZ Großbritannien

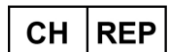

#### **Bevollmächtigter Vertreter in der Schweiz:**

MedEnvoy Switzerland Gotthardstraße 28 6302 Zug Schweiz

Datum der Erstausgabe: 2023-02 / Revisionsdatum: 2023-02

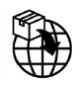

#### **Importeur - EU:**

Canon Medical Systems Europe BV (CMSE) *Bis 30.07.2023:* Zilverstraat 1, 2718 RP Zoetermeer, Niederlande *Ab 30.07.2023:* Bovenkerkerweg 59, 1185 XB Amstelveen, Niederlande

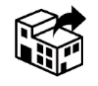

#### **Händler:**

Canon Medical Systems LTD. Boundary Court, Gatwick Road, Crawley, RH10 9AX

Canon Medical Systems AG/SA Switzerland Richtistrasse 9, 8304 Wallisellen, Schweiz

Canon Medical Systems Europe BV *Bis 30.06.2023*: Zilverstraat 1, 2718 RP Zoetermeer, Niederlande *Ab 30.06.2023*: Bovenkerkerweg 59, 1185 XB Amstelveen, Niederlande